**Dell Latitude E6230 Kezelési kézikönyv**

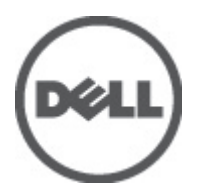

**Szabályozó modell: P14T Szabályozó típus: P14T001**

# <span id="page-1-0"></span>**Megjegyzések, figyelmeztetések és vigyázat jelzések**

**MEGJEGYZÉS:** A MEGJEGYZÉSEK fontos tudnivalókat tartalmaznak, amelyek a számítógép biztonságosabb és hatékonyabb használatát segítik.

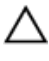

Ø

**FIGYELMEZTETÉS: A FIGYELMEZTETÉS hardverhiba vagy adatvesztés lehetőségére hívja fel a figyelmet, egyben közli a probléma elkerülésének módját.**

**VIGYÁZAT: A VIGYÁZAT jelzés az esetleges tárgyi vagy személyi sérülés, illetve életveszély lehetőségére hívja fel**  ⚠ **a figyelmet.**

#### **© 2012 Dell Inc.**

A szövegben használt védjegyek: A Dell™, a Dell embléma, a Dell Precision™, az OptiPlex™, Latitude™, a PowerEdge™, a PowerVault™, a PowerConnect™, az OpenManage™, az EqualLogic™, a Compellent™, a KACE™, a FlexAddress, ™Force 10 ™és a Vostro ™a Dell Inc. védjegyei. Az Intel®, a Pentium®, a Xeon®, a Core ®és a Celeron® az Intel Corporation bejegyzett védjegyei az Egyesült Államokban és más országokban. Az AMD ®bejegyzett védjegy és az AMD Opteron,™ az AMD Phenom™ és az AMD Sempron™ az Advanced Micro Devices, Inc. védjegye. A Microsoft®, a Windows®, a Windows Server®, Internet Explorer®, az MS-DOS®, Windows Vista ®és Active Directory® a Microsoft Corporation védjegyei vagy bejegyzett védjegyei az Egyesült Államokban és/vagy más országokban. A Red Hat® és a Red Hat® Enterprise Linux ®a Red Hat, Inc. bejegyzett védjegyei az Egyesült Államokban és/vagy más országokban. A Novell® és a SUSE ®a Novell Inc. védjegye az Egyesült Államokban és más országokban. Az Oracle® az Oracle Corporation és/vagy társvállalatainak bejegyzett védjegye. A Citrix®, a Xen®, a XenServer® és a XenMotion® a Citrix Systems, Inc. védjegyei vagy bejegyzett védjegyei az Egyesült Államokban és/vagy más országokban. A VMware®, a Virtual SMP®, a vMotion®, a vCenter® és a vSphere ®a VMware, Inc. védjegyei vagy bejegyzett védjegyei az Egyesült Államokban vagy más országokban. Az IBM® az International Business Machines Corporation bejegyzett védjegye.

2012 - 06

Rev. A00

# Tartalomjegyzék

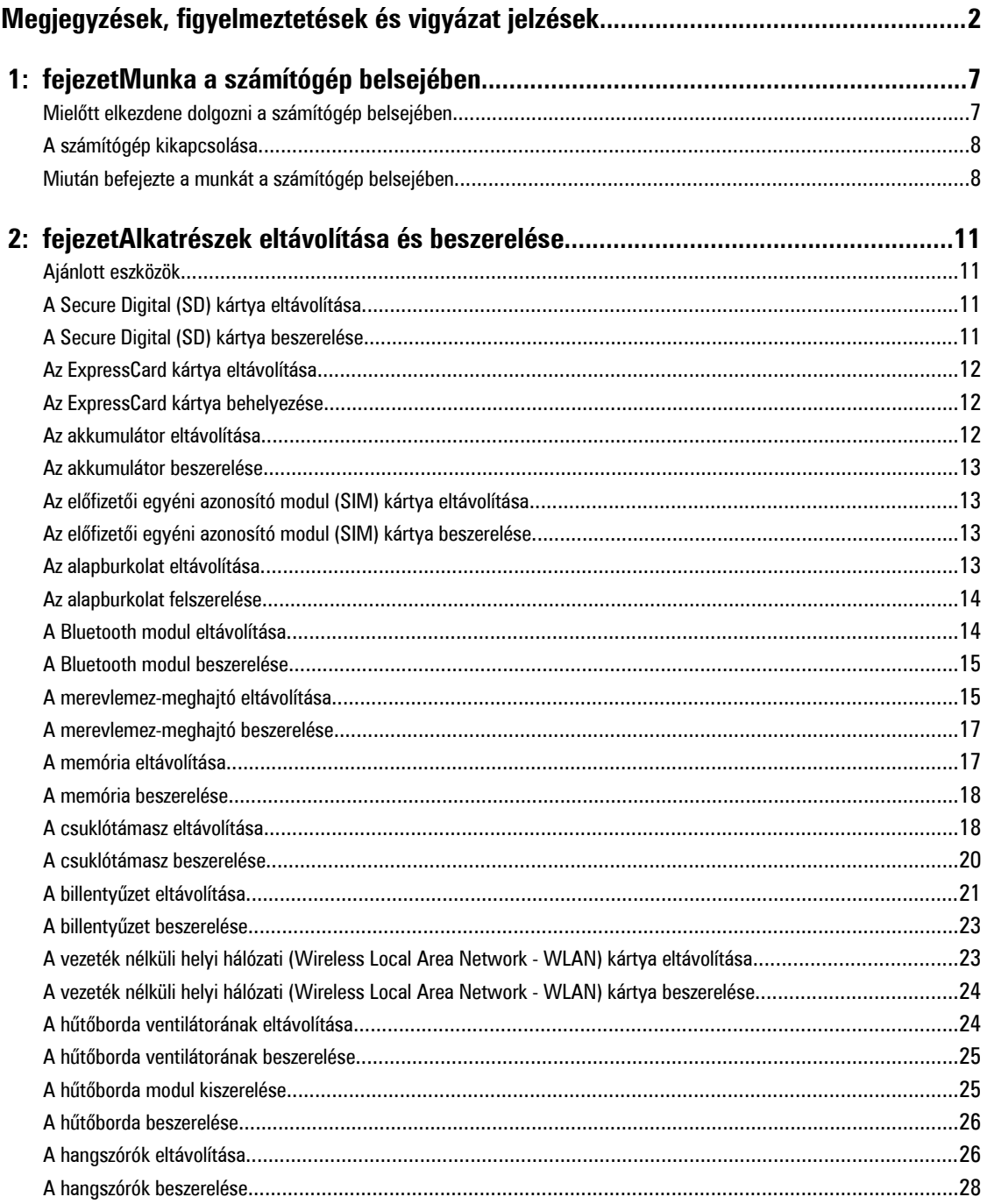

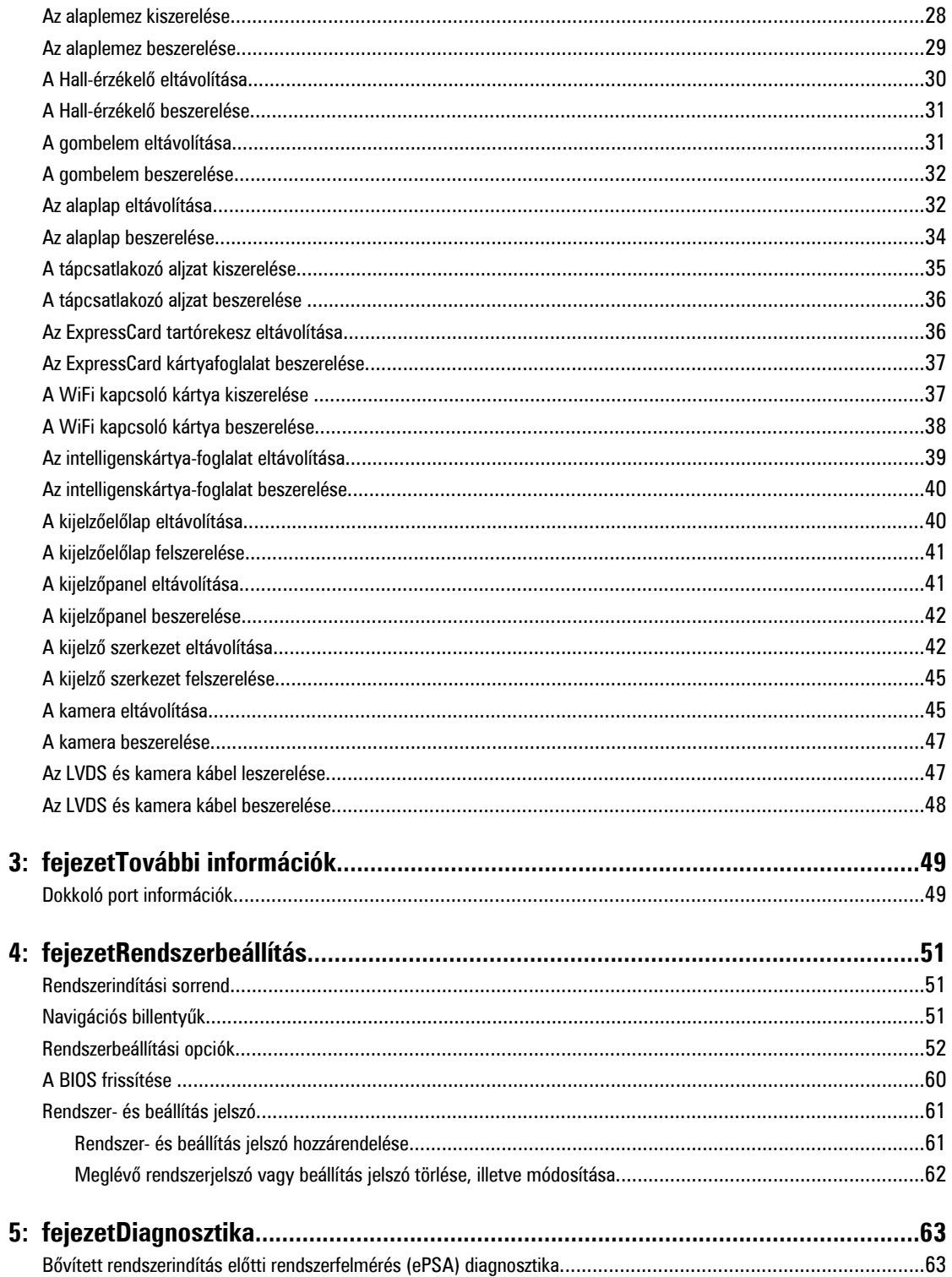

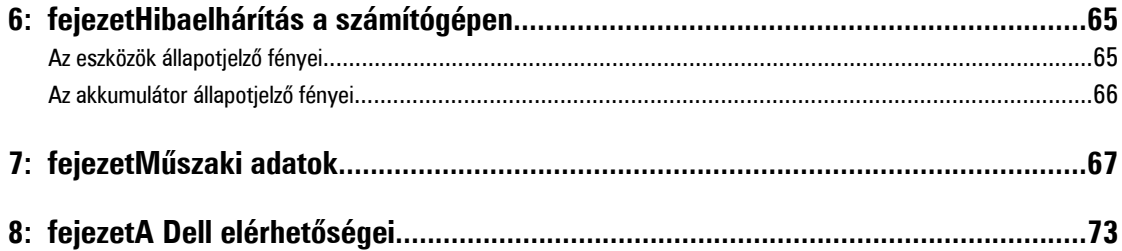

# <span id="page-6-0"></span>**Munka a számítógép belsejében**

## **Mielőtt elkezdene dolgozni a számítógép belsejében**

Végezze el a következő óvintézkedéseket a számítógép potenciális károsodásának elkerülése és a saját biztonsága érdekében. Ha másképp nincs jelezve, a jelen dokumentumban leírt minden művelet a következő feltételek teljesülését feltételezi:

- Elvégezte a Munka a számítógép belsejében című fejezetben leírt lépéseket.
- Elolvasta a számítógéphez mellékelt biztonsággal kapcsolatos tudnivalókat.
- A számítógép alkatrészeinek visszaszerelése vagy ha az alkatrészt külön vásárolták meg beépítése az eltávolítási eljárás lépéseinek ellentétes sorrendben történő végrehajtásával történik.

**VIGYÁZAT: A számítógép belsejében végzett munka előtt olvassa el figyelmesen a számítógéphez mellékelt biztonsági tudnivalókat. További, szabályozással kapcsolatos információkért lásd a Regulatory Compliance Homepage (Szabályozási megfelelőség honlapot) a www.dell.com címen a következő webhelyen: www.dell.com/ regulatory\_compliance .**

**FIGYELMEZTETÉS: Számos javítást csak képesített, hivatalos szakember végezhet. A hibaelhárítást és az egyszerű javításokat csak a termékismertetőben feltüntetett módon, illetve a telefonos ügyféltámogatás utasításának megfelelően szabad elvégezni. A jótállás nem vonatkozik a Dell által nem engedélyezett javításokból eredő sérülésekre. Olvassa el és kövesse a termékhez mellékelt biztonsági utasításokat.**

**FIGYELMEZTETÉS: Az elektrosztatikus kisülések érdekében földelje le magát egy csuklópánttal, vagy időközönként érjen hozzá egy festetlen fémfelülethez, pl. a számítógép hátulján lévő csatlakozóhoz.**

**FIGYELMEZTETÉS: Bánjon óvatosan a komponensekkel és kártyákkal. Ne érintse meg a kártyákon található komponenseket és érintkezőket. A komponenseket, például a mikroprocesszort vagy a chipet a szélénél, ne az érintkezőknél fogva tartsa.**

**FIGYELMEZTETÉS: A kábelek kihúzásakor ne a kábelt, hanem a csatlakozót vagy a húzófület húzza meg. Néhány kábel csatlakozója reteszelő kialakítással van ellátva; a kábel eltávolításakor kihúzás előtt a retesz kioldófülét meg kell nyomni. Miközben széthúzza a csatlakozókat, tartsa őket egy vonalban, hogy a csatlakozótűk ne görbüljenek meg. A tápkábelek csatlakoztatása előtt ellenőrizze mindkét csatlakozódugó megfelelő helyzetét és beállítását.**

**MEGJEGYZÉS:** A számítógép színe és bizonyos komponensek különbözhetnek a dokumentumban leírtaktól.

A számítógép károsodásának elkerülése érdekében végezze el az alábbi műveleteket, mielőtt a számítógép belsejébe nyúl.

- **1.** Gondoskodjon róla, hogy a munkafelület kellően tiszta és sima legyen, hogy megelőzze a számítógép fedelének karcolódását.
- **2.** Kapcsolja ki a számítógépet (lásd A számítógép [kikapcsolása](#page-7-0) című részt).
- **3.** Ha a számítógép olyan dokkolóhoz csatlakozik, mint az opcionális médiabázis vagy lapos akkumulátor, szüntesse meg a dokkolást.

**FIGYELMEZTETÉS: A hálózati kábel kihúzásakor először a számítógépből húzza ki a kábelt, majd a hálózati eszközből.**

**4.** Húzzon ki minden hálózati kábelt a számítógépből.

Ø

**1**

- <span id="page-7-0"></span>**5.** Áramtalanítsa a számítógépet és minden csatolt eszközt.
- **6.** Zárja le a képernyőt, és sima munkafelületen fordítsa a számítógépet fejjel lefelé.

**MEGJEGYZÉS:** Az alaplap sérülésének elkerülése érdekében távolítsa el a fő akkumulátort a számítógép szerelése előtt.

- **7.** Távolítsa el a fő akkumulátort.
- **8.** Fordítsa fejjel lefelé a számítógépet.
- **9.** Nyissa fel a kijelzőt.
- **10.** A bekapcsológomb megnyomásával földelje az alaplapot.

**FIGYELMEZTETÉS: Az elektromos áramütés elkerülése érdekében a burkolat felnyitása előtt mindig húzza ki a tápkábelt.**

**FIGYELMEZTETÉS: Mielőtt bármihez hozzáér a számítógép belsejében, földelje le magát úgy, hogy egy festetlen fém felületet megérint, mint pl. a számítógép hátsó fém része. Miközben dolgozik, rendszeresen érintsen meg egy fedetlen fém felületet a statikus elektromosság kisütése érdekében, amely a belső alkatrészek károsodását okozhatja.**

**11.** Távolítsa el az esetleg a foglalatokban lévő ExpressCard vagy Smart Card kártyákat.

#### **A számítógép kikapcsolása**

**FIGYELMEZTETÉS: Az adatvesztés elkerülése érdekében a számítógép kikapcsolása előtt mentsen és zárjon be minden nyitott fájlt, és lépjen ki minden futó programból.**

- **1.** Állítsa le az operációs rendszert:
	- Windows 7 esetében:

Kattintson a **Start** gombra, majd a **Leállítás lehetőségre.**

– Windows Vista esetében:

Kattintson a **Start** gombra, majd kattintson a **Start** menü jobb alsó sarkában lévő nyílra (lásd az ábrát), végül a **Leállítás** lehetőségre.

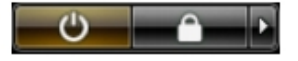

– Windows XP esetében:

Kattintson a **Start** → **Számítógép kikapcsolása** → **Kikapcsolás** lehetőségre. A számítógép az operációs rendszer leállítási műveletének befejezése után kikapcsol.

**2.** Győződjön meg arról, hogy a számítógép és a csatlakoztatott eszközök ki vannak kapcsolva. Ha az operációs rendszer leállásakor a számítógép és a csatlakoztatott eszközök nem kapcsolnak ki automatikusan, akkor a kikapcsoláshoz tartsa nyomva a bekapcsológombot mintegy 4 másodpercig.

#### **Miután befejezte a munkát a számítógép belsejében**

Miután befejezte a visszahelyezési eljárásokat, győződjön meg róla, hogy csatlakoztatta-e a külső készülékeket, kártyákat, kábeleket stb., mielőtt a számítógépet bekapcsolná.

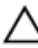

**FIGYELMEZTETÉS: A számítógép sérülésének elkerülése érdekében, csak az ehhez a Dell modellhez tervezett akkumulátort használjon. Ne használjon más Dell számítógéphez gyártott akkumulátort.**

- **1.** Csatlakoztassa a külső eszközöket (portreplikátor, lapos akkumulátor, médiabázis stb.), és helyezze vissza a kártyákat (pl. ExpressCard kártya).
- **2.** Csatlakoztassa az esetleges telefon vagy hálózati kábeleket a számítógépére.

**FIGYELMEZTETÉS: Hálózati kábel csatlakoztatásakor először dugja a kábelt a hálózati eszközbe, majd a**  Ź **számítógépbe.**

- **3.** Helyezze vissza az akkumulátort.
- **4.** Csatlakoztassa a számítógépét és minden hozzá csatolt eszközt elektromos aljzataikra.
- **5.** Kapcsolja be a számítógépet.

# <span id="page-10-0"></span>**Alkatrészek eltávolítása és beszerelése**

Ez a rész részletes információkat nyújt a számítógép alkatrészeinek eltávolításáról, illetve beszereléséről.

#### **Ajánlott eszközök**

A jelen dokumentumban szereplő eljárások a következő szerszámokat igényelhetik:

- Kis, laposélű csavarhúzó
- Csillagcsavarhúzó
- Kis műanyag pálca

#### **A Secure Digital (SD) kártya eltávolítása**

- **1.** Kövesse a Mielőtt elkezdene dolgozni <sup>a</sup> számítógép belsejében című fejezet utasításait.
- **2.** Nyomja be az SD-kártyát a számítógépből való kivételhez.

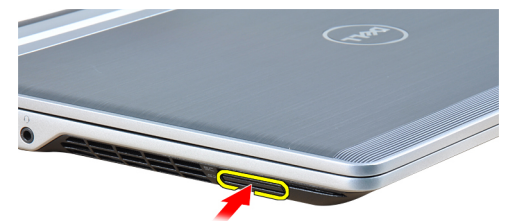

**3.** Csúsztassa ki az SD-kártyát a számítógépből.

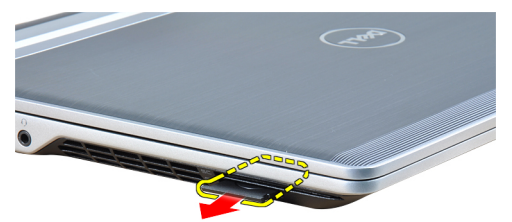

#### **A Secure Digital (SD) kártya beszerelése**

- **1.** Csúsztassa be az SD kártyát a bővítőhelyre, amíg be nem kattan a helyére.
- **2.** Kövesse a Miután befejezte <sup>a</sup> munkát <sup>a</sup> számítógép belsejében című fejezet utasításait.

# <span id="page-11-0"></span>**Az ExpressCard kártya eltávolítása**

- **1.** Kövesse a Mielőtt elkezdene dolgozni <sup>a</sup> számítógép belsejében című fejezet utasításait.
- **2.** Nyomja be az ExpressCard kártyát a számítógépből való kivételhez.

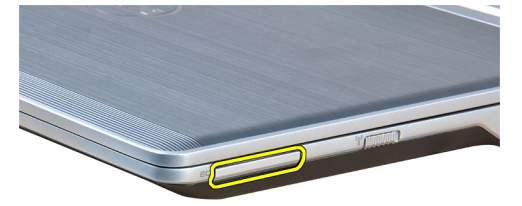

**3.** Csúsztassa ki az ExpressCard-kártyát a számítógépből.

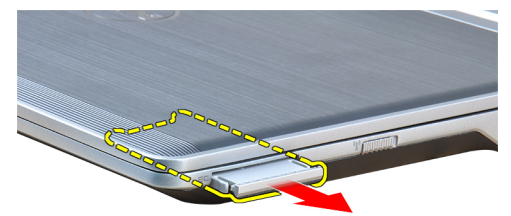

# **Az ExpressCard kártya behelyezése**

- **1.** Csúsztassa az ExpressCard-kártyát a foglalatába, amíg kattanást nem hall.
- **2.** Kövesse a Miután befejezte <sup>a</sup> munkát <sup>a</sup> számítógép belsejében című fejezet utasításait.

#### **Az akkumulátor eltávolítása**

- **1.** Kövesse a Mielőtt elkezdene dolgozni <sup>a</sup> számítógép belsejében című fejezet utasításait.
- **2.** Az akkumulátor kioldásához csúsztassa el a kioldóreteszeket.

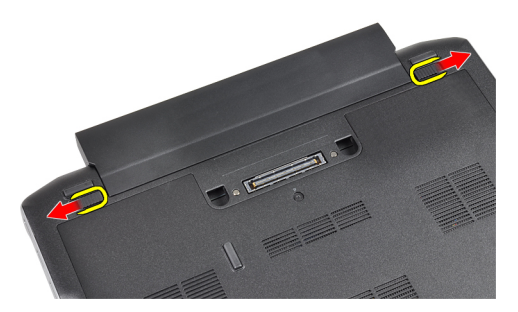

**3.** Az akkumulátort távolítsa el a számítógépből.

<span id="page-12-0"></span>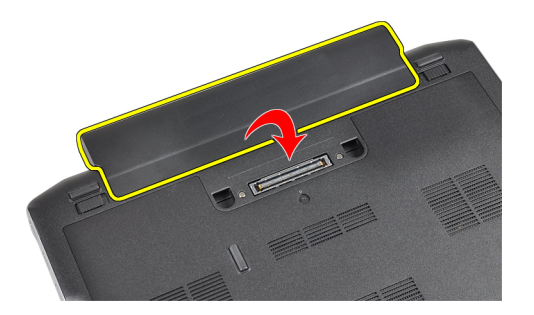

#### **Az akkumulátor beszerelése**

- **1.** Csúsztassa az akkumulátort a foglalatába, amíg az a helyére nem pattan.
- **2.** Kövesse a Miután befejezte <sup>a</sup> munkát <sup>a</sup> számítógép belsejében című fejezet utasításait.

#### **Az előfizetői egyéni azonosító modul (SIM) kártya eltávolítása**

- **1.** Kövesse a Mielőtt elkezdene dolgozni <sup>a</sup> számítógép belsejében című fejezet utasításait.
- **2.** Az akkumulátor eltávolítása.
- **3.** Vegye ki a SIM-kártyát a számítógépből.

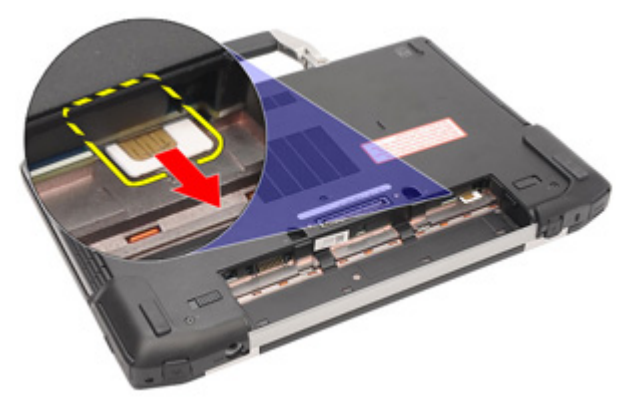

# **Az előfizetői egyéni azonosító modul (SIM) kártya beszerelése**

- **1.** Csúsztassa be a SIM-kártyát a bővítőhelyre.
- **2.** Helyezze be az akkumulátort.
- **3.** Kövesse a Miután befejezte <sup>a</sup> munkát <sup>a</sup> számítógép belsejében című fejezet utasításait.

# **Az alapburkolat eltávolítása**

- **1.** Kövesse a Mielőtt elkezdene dolgozni <sup>a</sup> számítógép belsejében című fejezet utasításait.
- **2.** Az akkumulátor eltávolítása.
- **3.** Lazítsa meg a rögzítőcsavart, amely az alapburkolatot a számítógéphez rögzíti.

<span id="page-13-0"></span>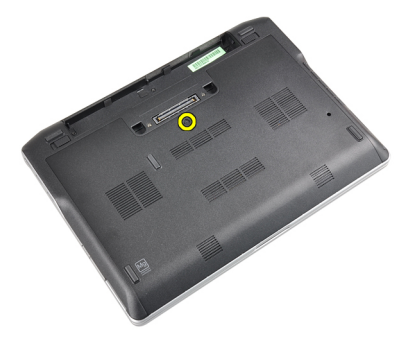

**4.** Csúsztassa ki a számítógépből az alapburkolatot.

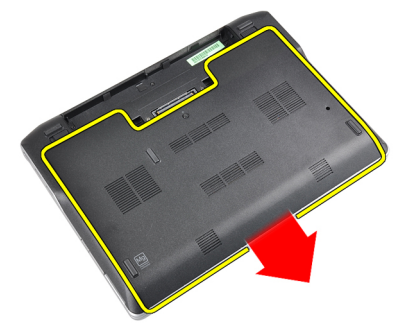

# **Az alapburkolat felszerelése**

- **1.** A csavarfuratokhoz igazítva tegye az alapburkolatot számítógépre.
- **2.** Húzza meg az alapburkolatot a számítógéphez rögzítő csavart.
- **3.** Helyezze be az akkumulátort.
- **4.** Kövesse a Miután befejezte <sup>a</sup> munkát <sup>a</sup> számítógép belsejében című fejezet utasításait.

#### **A Bluetooth modul eltávolítása**

- **1.** Kövesse a Mielőtt elkezdene dolgozni <sup>a</sup> számítógép belsejében című fejezet utasításait.
- **2.** Távolítsa el az alábbiakat:
	- a) SD kártya
	- b) ExpressCard kártya
	- c) akkumulátor
	- d) burkolat
- **3.** Bontsa a csatlakozását és húzza ki a Bluetooth-kábelt.

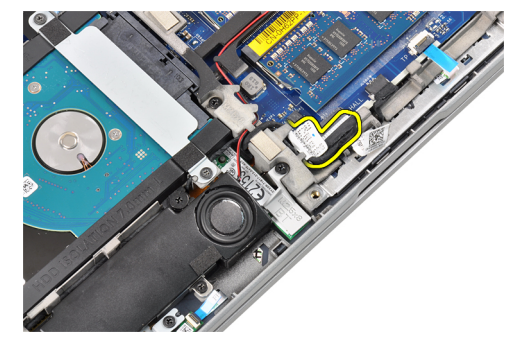

<span id="page-14-0"></span>**4.** Csavarja ki a Bluetooth-modult a számítógéphez rögzítő csavarokat.

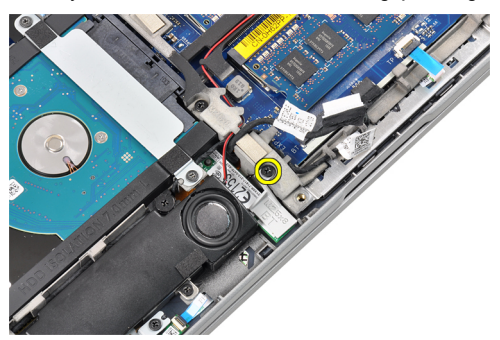

**5.** Távolítsa el a Bluetooth-modult.

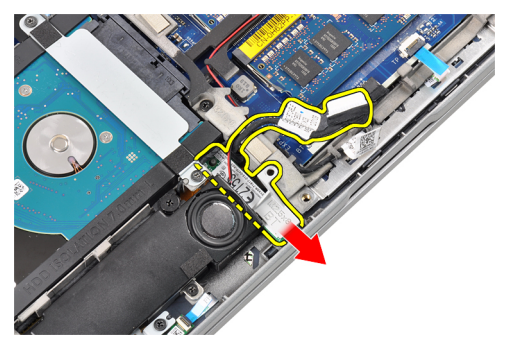

#### **A Bluetooth modul beszerelése**

- **1.** Csatlakoztassa Bluetooth-kábelt a csatlakozójához.
- **2.** Húzza meg Bluetooth-modult a számítógéphez rögzítő csavart.
- **3.** Szerelje be az alábbiakat:
	- a) alapburkolat
	- b) akkumulátor
	- c) ExpressCard kártya
	- d) SD kártya
- **4.** Kövesse a Miután befejezte <sup>a</sup> munkát <sup>a</sup> számítógép belsejében című fejezet utasításait.

# **A merevlemez-meghajtó eltávolítása**

- **1.** Kövesse a Mielőtt elkezdene dolgozni <sup>a</sup> számítógép belsejében című fejezet utasításait.
- **2.** Távolítsa el az alábbiakat:
	- a) akkumulátor
	- b) alapburkolat
- **3.** Távolítsa el a csavarokat, amelyek a merevlemez-meghajtót a számítógéphez rögzítik.

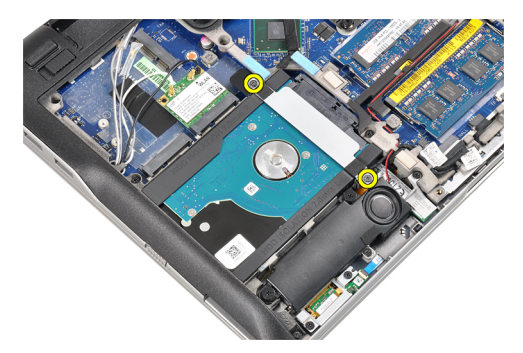

**4.** Szerelje ki a merevlemez-meghajtót a számítógéphez rögzítő merevlemez-meghajtó tartókeretet.

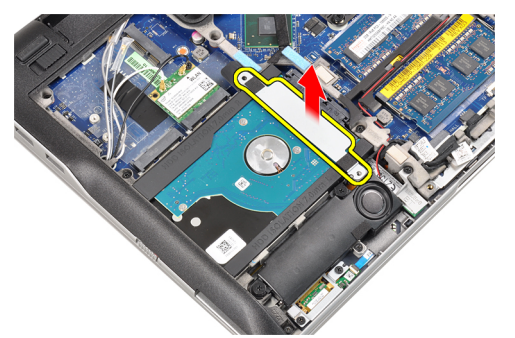

**5.** Lapos fejű csavarhúzót használjon a merevlemez-meghajtó peremének a felemeléséhez.

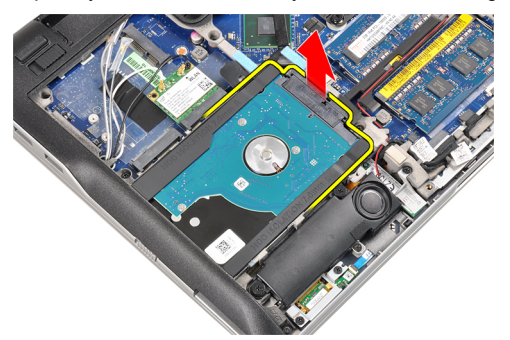

**6.** Távolítsa el a merevlemez-meghajtót.

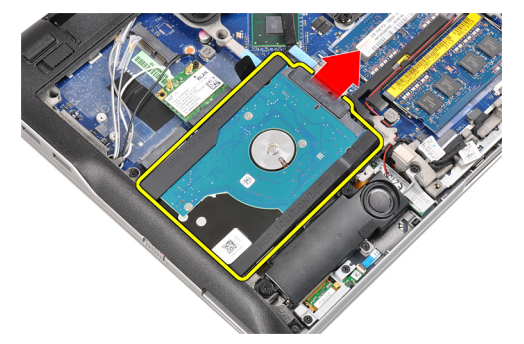

**7.** Húzza le a merevlemez-meghajtó csatlakozóját a merevlemez-meghajtóról.

<span id="page-16-0"></span>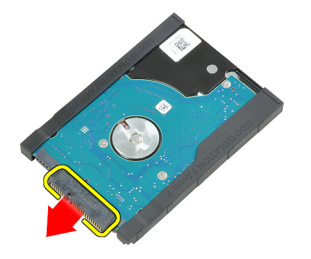

**8.** Vegye le a merevlemez-meghajtó dobozát a merevlemez-meghajtóról.

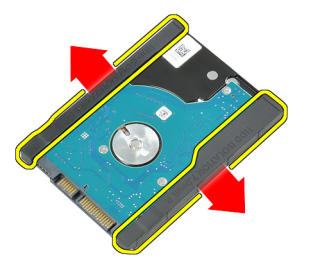

### **A merevlemez-meghajtó beszerelése**

- **1.** Rögzítse a tartókeretet a merevlemez-meghajtóhoz.
- **2.** Csatlakoztassa a merevlemez-meghajtó csatlakozóját.
- **3.** Tegye vissza a merevlemez-meghajtót a helyére.
- **4.** Tegye vissza a merevlemez-meghajtó tartókeretét a merevlemez-meghajtó rögzítésére.
- **5.** Húzza meg a csavarokat, amelyek a merevlemez-meghajtót a számítógéphez.
- **6.** Szerelje be az alábbiakat:
	- a) burkolat
	- b) akkumulátor
- **7.** Kövesse a Miután befejezte <sup>a</sup> munkát <sup>a</sup> számítógép belsejében című fejezet utasításait.

# **A memória eltávolítása**

- **1.** Kövesse a Mielőtt elkezdene dolgozni <sup>a</sup> számítógép belsejében című fejezet utasításait.
- **2.** Távolítsa el az alábbiakat:
	- a) akkumulátor
	- b) alapburkolat
- **3.** Húzza szét a rögzítőfüleket a memóriamodulról, amíg az ki nem ugrik a helyéről.

<span id="page-17-0"></span>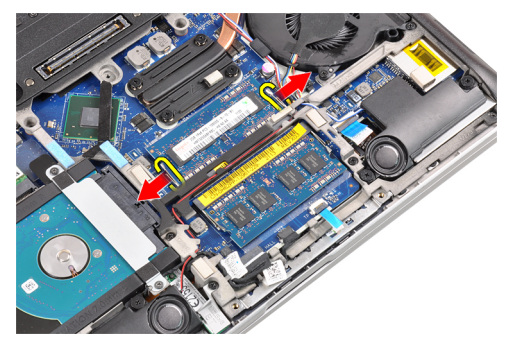

**4.** Emelje meg, és húzza ki a memóriamodult a csatlakozójából.

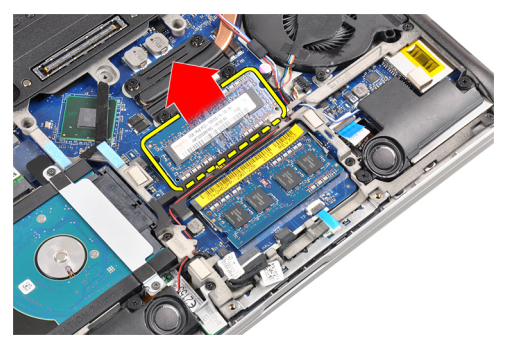

**5.** A második memóriamodul kivételére ismételje meg a 2. és 3. lépést.

## **A memória beszerelése**

- **1.** Helyezze be a memóriamodult a foglalatba.
- **2.** Nyomja be a memóriamodult az alaplaphoz rögzítő kapcsokat.
- **3.** Szerelje be az alábbiakat:
	- a) alapburkolat
	- b) akkumulátor
- **4.** Kövesse a Miután befejezte <sup>a</sup> munkát <sup>a</sup> számítógép belsejében című fejezet utasításait.

# **A csuklótámasz eltávolítása**

- **1.** Kövesse a Mielőtt elkezdene dolgozni <sup>a</sup> számítógép belsejében című fejezet utasításait.
- **2.** Távolítsa el az alábbiakat:
	- a) akkumulátor
	- b) alapburkolat
- **3.** Bontsa az SD memóriakártya olvasó kábelének a csatlakozását.

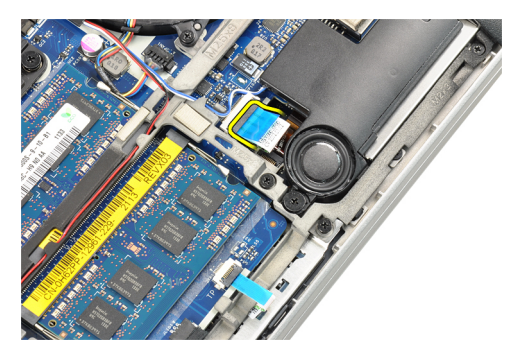

**4.** Bontsa az intelligenskártya-olvasó kábelének a csatlakozását.

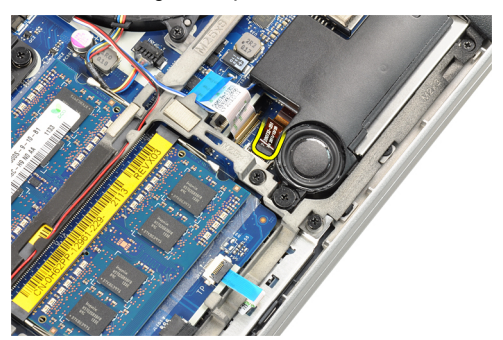

**5.** Csatlakoztassa le az érintőpad kábelét.

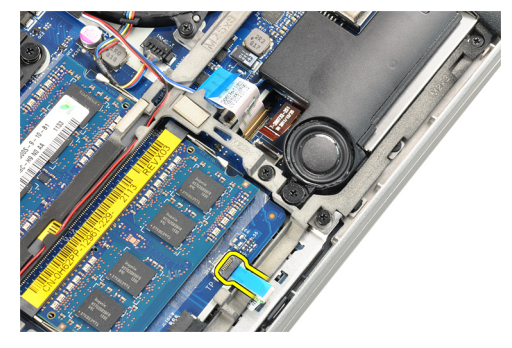

**6.** Csavarja ki a csuklótámaszt a számítógéphez rögzítő csavarokat.

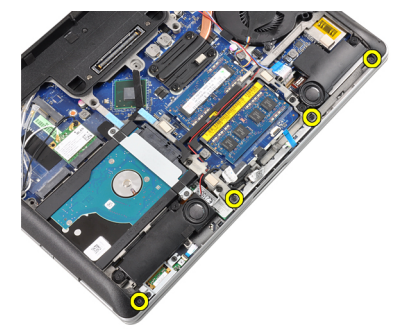

**7.** Fordítsa el 45 fokos szögben a számítógép alját.

<span id="page-19-0"></span>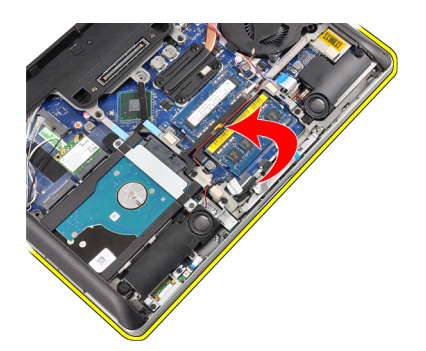

**8.** Nyomja a számítógép aljáról lefelé a csuklótámaszt.

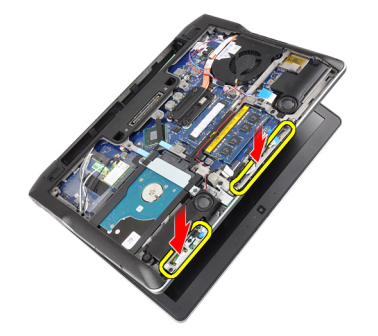

**9.** Vegye le a csuklótámaszt.

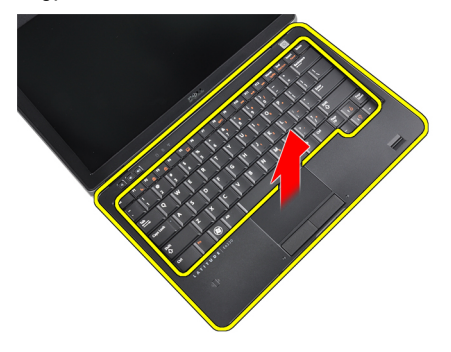

#### **A csuklótámasz beszerelése**

- **1.** Igazítsa a csuklótámaszt a nyílásába.
- **2.** Addig nyomja le a szélei mentén a csuklótámaszt, amíg mindenhol a helyére nem pattan.
- **3.** Fordítsa meg a számítógépet, és húzza meg a csuklótámaszt a helyén rögzítő csavarokat.
- **4.** Csatlakoztassa az alábbi kábeleket:
	- a) érintőpanel
	- b) Intelligenskártya-olvasó
	- c) SD-kártyaolvasó
- **5.** Szerelje be az alábbiakat:
	- a) burkolat
	- b) akkumulátor
- **6.** Kövesse a Miután befejezte <sup>a</sup> munkát <sup>a</sup> számítógép belsejében című fejezet utasításait.

# <span id="page-20-0"></span>**A billentyűzet eltávolítása**

- **1.** Kövesse a Mielőtt elkezdene dolgozni <sup>a</sup> számítógép belsejében című fejezet utasításait.
- **2.** Távolítsa el az alábbiakat:
	- a) akkumulátor
	- b) alapburkolat
	- c) csuklótámasz
- **3.** Távolítsa el a csavarokat a számítógép aljáról.

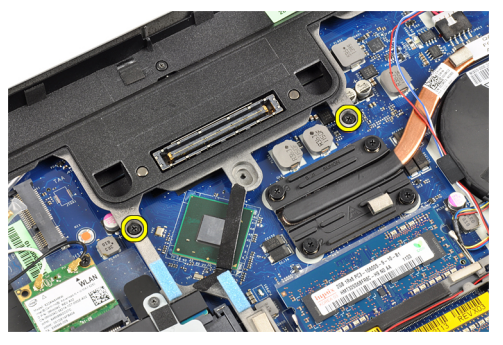

**4.** Fordítsa meg a számítógépet, és távolítsa el a csavarokat, amelyek a billentyűzetet rögzítik.

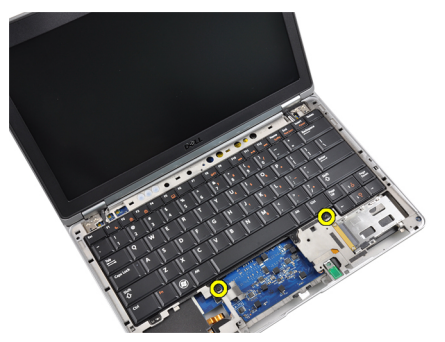

**5.** Fordítsa fel a billentyűzetet.

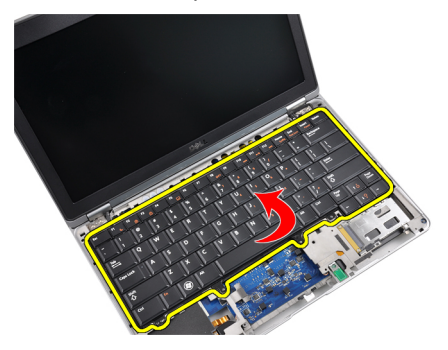

**6.** Csatlakoztassa le a billentyűzet adatkábelét.

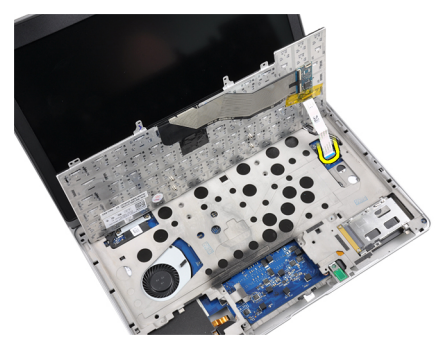

**7.** Távolítsa el a billentyűzetet.

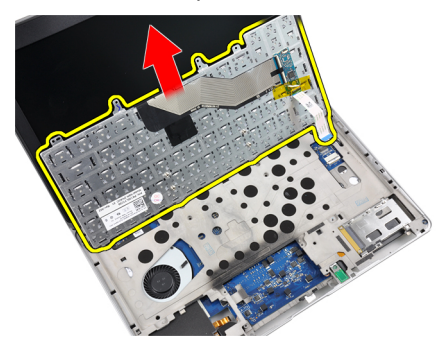

**8.** Válassza le a mylar szalagot.

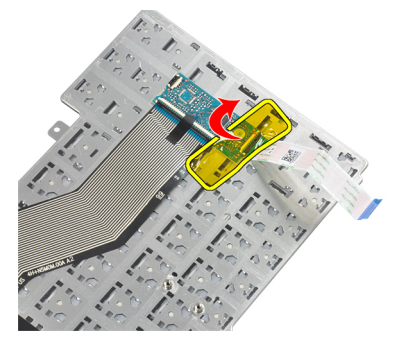

**9.** Csatlakoztassa le a billentyűzet kábelét.

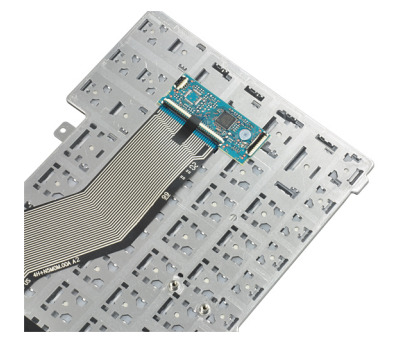

# <span id="page-22-0"></span>**A billentyűzet beszerelése**

- **1.** Csatlakoztassa a billentyűzet kábelét.
- **2.** Erősítse a billentyűzethez mylar szalagot.
- **3.** Csatlakoztassa a billentyűzet adatkábelét.
- **4.** Csúsztassa a billentyűzetet a rekeszébe, és ellenőrizze, hogy a helyére ugrott-e.
- **5.** Húzza meg a billentyűzetet rögzítő csavarokat.
- **6.** Fordítsa meg a számítógépet, majd húzza meg a gép alján található csavarokat.
- **7.** Szerelje be az alábbiakat:
	- a) csuklótámasz
	- b) burkolat
	- c) akkumulátor
- **8.** Kövesse a Miután befejezte <sup>a</sup> munkát <sup>a</sup> számítógép belsejében című fejezet utasításait.

#### **A vezeték nélküli helyi hálózati (Wireless Local Area Network - WLAN) kártya eltávolítása**

- **1.** Kövesse a Mielőtt elkezdene dolgozni <sup>a</sup> számítógép belsejében című fejezet utasításait.
- **2.** Távolítsa el az alábbiakat:
	- a) SD kártya
	- b) ExpressCard kártya
	- c) akkumulátor
	- d) alapburkolat
- **3.** Felfelé húzásukkal bontsa az antenna kábelek WLAN kártya csatlakozásait.

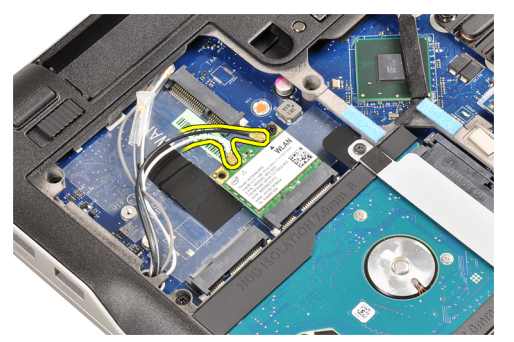

**4.** Távolítsa el a WLAN kártyát a számítógéphez rögzítő csavart.

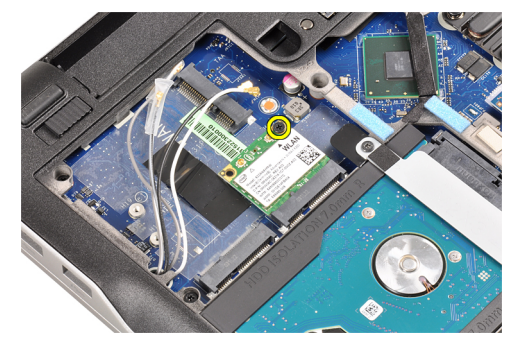

<span id="page-23-0"></span>**5.** Csúsztassa ki és távolítsa el a WLAN-kártyát az alaplapi foglalatából.

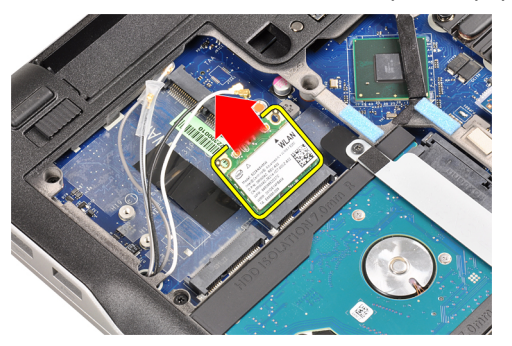

#### **A vezeték nélküli helyi hálózati (Wireless Local Area Network - WLAN) kártya beszerelése**

- **1.** Helyezze a WLAN-kártyát 45 fokos szögben a megfelelő foglalatba.
- **2.** A WLAN kártya számítógéphez való rögzítéséhez húzza meg a csavart.
- **3.** Csatlakoztassa az antennakábeleket a WLAN kártyán jelölt megfelelő csatlakozókhoz.
- **4.** Szerelje be az alábbiakat:
	- a) alapburkolat
	- b) akkumulátor
	- c) ExpressCard kártya
	- d) SD kártya
- **5.** Kövesse a Miután befejezte <sup>a</sup> munkát <sup>a</sup> számítógép belsejében című fejezet utasításait.

# **A hűtőborda ventilátorának eltávolítása**

- **1.** Kövesse a Mielőtt elkezdene dolgozni <sup>a</sup> számítógép belsejében című fejezet utasításait.
- **2.** Távolítsa el az alábbiakat:
	- a) SD kártya
	- b) ExpressCard kártya
	- c) akkumulátor
	- d) alapburkolat
- **3.** Bontsa a hűtőborda ventilátor kábelének a csatlakozását.

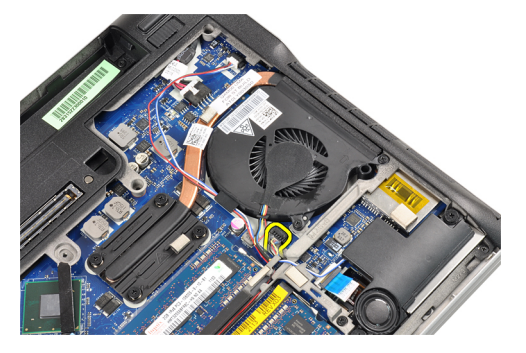

**4.** Csavarja ki a hűtőborda ventilátorát a számítógéphez rögzítő csavarokat.

<span id="page-24-0"></span>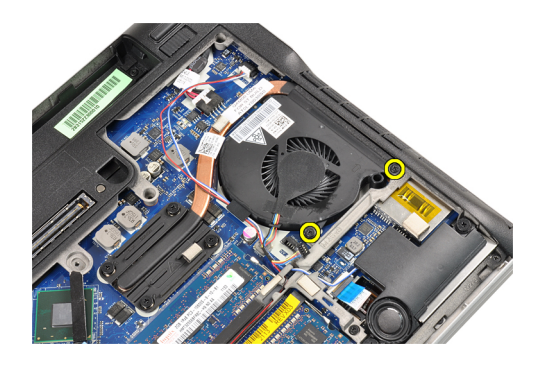

**5.** Emelje meg, és vegye ki a hűtőborda ventilátorát.

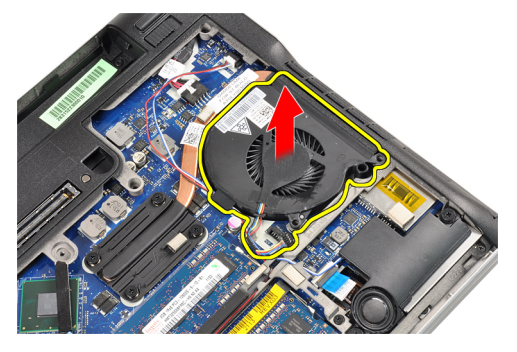

#### **A hűtőborda ventilátorának beszerelése**

- **1.** Tegye vissza a helyére a hűtőborda ventilátorát.
- **2.** Húzza meg a hűtőborda ventilátorát a számítógéphez rögzítő csavarokat.
- **3.** Csatlakoztassa a hűtőborda ventilátorának kábelét.
- **4.** Szerelje be az alábbiakat:
	- a) alapburkolat
	- b) akkumulátor
	- c) ExpressCard kártya
	- d) SD kártya
- **5.** Kövesse a Miután befejezte <sup>a</sup> munkát <sup>a</sup> számítógép belsejében című fejezet utasításait.

### **A hűtőborda modul kiszerelése**

- **1.** Kövesse a Mielőtt elkezdene dolgozni <sup>a</sup> számítógép belsejében című fejezet utasításait.
- **2.** Távolítsa el az alábbiakat:
	- a) SD kártya
	- b) ExpressCard kártya
	- c) akkumulátor
	- d) alapburkolat
	- e) hűtőborda
- **3.** Csavarja ki a hűtőbordát a számítógéphez rögzítő csavarokat.

<span id="page-25-0"></span>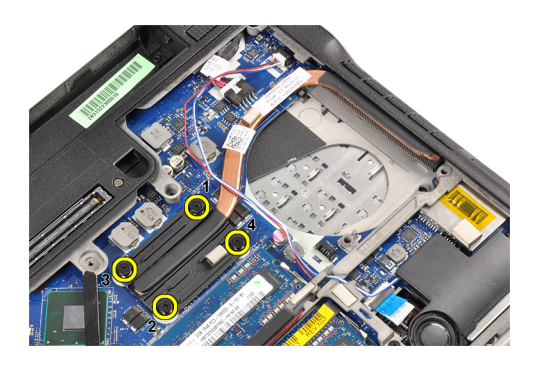

**4.** Vegye ki a hűtőbordát.

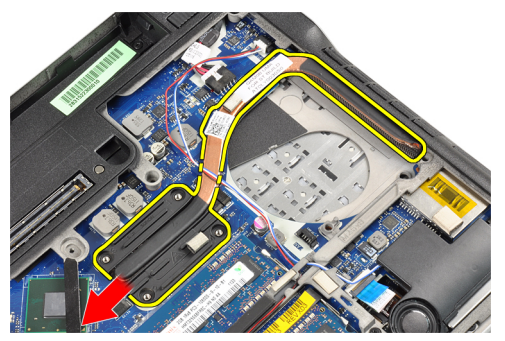

# **A hűtőborda beszerelése**

- **1.** Tegye vissza a hűtőborda modult a helyére.
- **2.** Húzza meg a hűtőborda modult rögzítő csavarokat.
- **3.** Szerelje be az alábbiakat:
	- a) hűtőborda ventilátor
	- b) alapburkolat
	- c) akkumulátor
	- d) ExpressCard kártya
	- e) SD kártya
- **4.** Kövesse a Miután befejezte <sup>a</sup> munkát <sup>a</sup> számítógép belsejében című fejezet utasításait.

# **A hangszórók eltávolítása**

- **1.** Kövesse a Mielőtt elkezdene dolgozni <sup>a</sup> számítógép belsejében című fejezet utasításait.
- **2.** Távolítsa el az alábbiakat:
	- a) SD kártya
	- b) ExpressCard kártya
	- c) akkumulátor
	- d) alapburkolat
- **3.** Csatlakoztassa le a hangszóró kábelét.

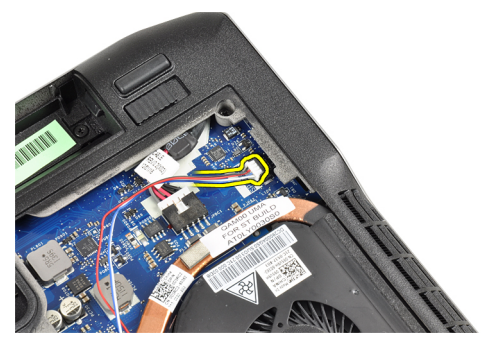

**4.** Távolítsa el a hangszóró kábelét a kábelvezető csatornából.

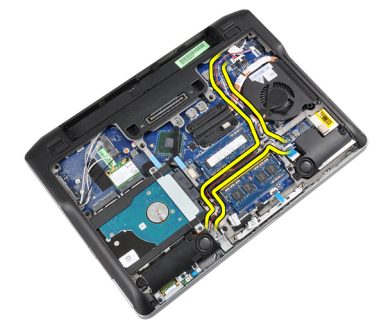

**5.** Távolítsa el a csavarokat, amelyek a hangszórót a számítógéphez rögzítik.

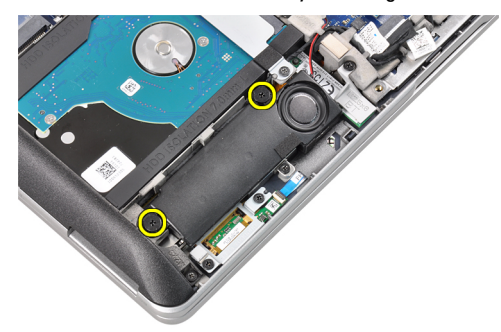

**6.** Csavarja ki a másik hangszórót a számítógéphez rögzítő csavarokat.

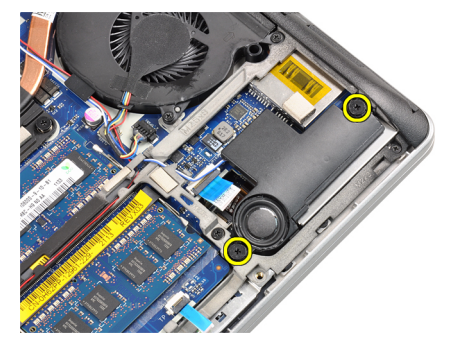

**7.** Távolítsa el a hangszórókat.

<span id="page-27-0"></span>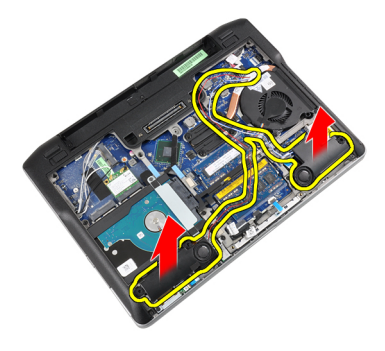

# **A hangszórók beszerelése**

- **1.** Illessze a hangszórókat az eredeti helyükre, és csatlakoztassa a hangszóró kábeleit.
- **2.** Mindkét hangszóró rögzítéséhez húzza meg a csavarokat.
- **3.** Szerelje be az alábbiakat:
	- a) alapburkolat
	- b) akkumulátor
	- c) ExpressCard kártya
	- d) SD kártya
- **4.** Kövesse a Miután befejezte <sup>a</sup> munkát <sup>a</sup> számítógép belsejében című fejezet utasításait.

## **Az alaplemez kiszerelése**

- **1.** Kövesse a Mielőtt elkezdene dolgozni <sup>a</sup> számítógép belsejében című fejezet utasításait.
- **2.** Távolítsa el az alábbiakat:
	- a) SD kártya
	- b) ExpressCard kártya
	- c) akkumulátor
	- d) alapburkolat
	- e) csuklótámasz
	- f) billentyűzet
	- g) Bluetooth-modul
	- h) hűtőborda ventilátor
	- i) hangszórók
- **3.** Csatlakoztassa le az érintőpad kábelét.

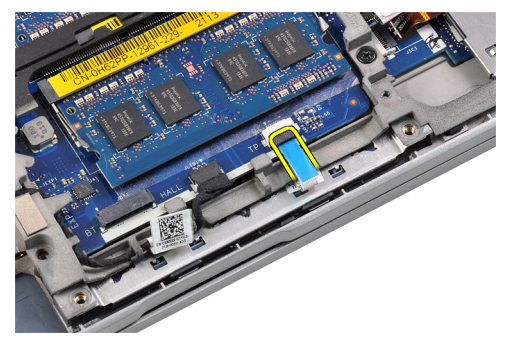

**4.** Bontsa a Hall-érzékelő kábel csatlakozását.

<span id="page-28-0"></span>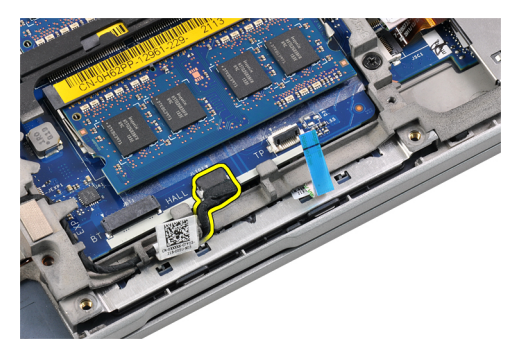

**5.** Csavarja ki az alaplemezt rögzítő csavarokat.

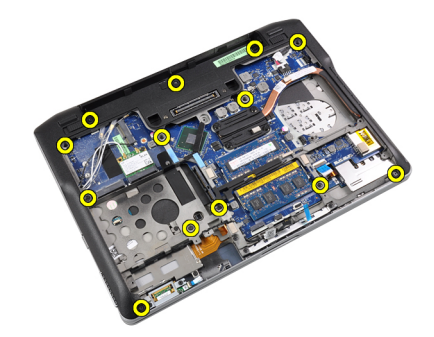

**6.** Húzza ki az alaplemezt.

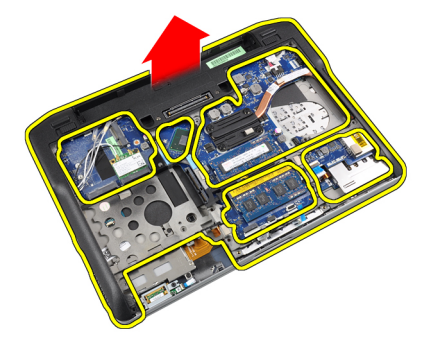

# **Az alaplemez beszerelése**

- **1.** Igazítsa az alaplemezt a számítógéphez.
- **2.** Húzza meg az alaplemezt a számítógéphez rögzítő csavarokat.
- **3.** Csatlakoztassa az alábbi kábeleket:
	- a) Hall-érzékelő
	- b) érintőpanel
- **4.** Szerelje be az alábbiakat:
	- a) hangszórók
	- b) hűtőborda ventilátor
	- c) Bluetooth-modul
	- d) billentyűzet
	- e) csuklótámasz
	- f) alapburkolat
	- g) akkumulátor
- <span id="page-29-0"></span>h) ExpressCard kártya
- i) SD kártya
- **5.** Kövesse a Miután befejezte <sup>a</sup> munkát <sup>a</sup> számítógép belsejében című fejezet utasításait.

# **A Hall-érzékelő eltávolítása**

- **1.** Kövesse a Mielőtt elkezdene dolgozni <sup>a</sup> számítógép belsejében című fejezet utasításait.
- **2.** Távolítsa el az alábbiakat:
	- a) SD kártya
	- b) ExpressCard kártya
	- c) akkumulátor
	- d) alapburkolat
	- e) csuklótámasz
	- f) billentyűzet
	- g) Bluetooth-modul
	- h) hűtőborda ventilátor
	- i) hangszórók
	- j) alaplemez
- **3.** Húzza ki a Hall-érzékelő kábelét a kábelvezetőből.

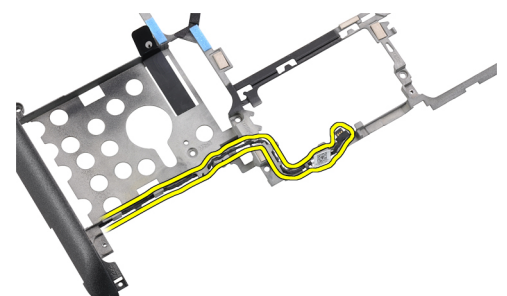

**4.** Csavarja ki a Hall-érzékelőt rögzítő csavart.

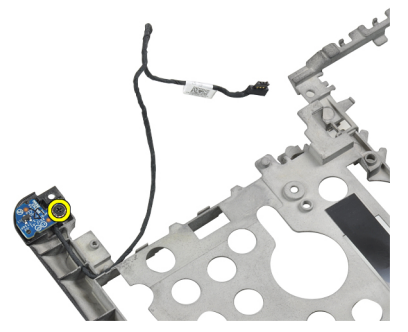

**5.** Távolítsa el a Hall-érzékelőt.

<span id="page-30-0"></span>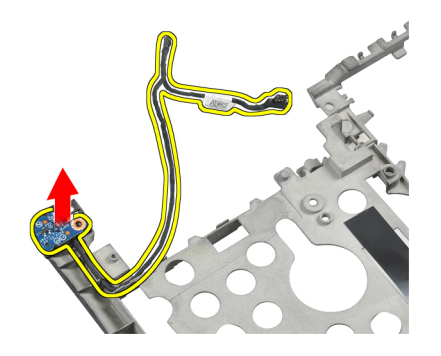

### **A Hall-érzékelő beszerelése**

- **1.** Tegye vissza a Hall-érzékelőt a helyére.
- **2.** Húzza meg a Hall-érzékelőt rögzítő csavart.
- **3.** Szerelje be és csatlakoztassa a Hall-érzékelő kábelt.
- **4.** Szerelje be az alábbiakat:
	- a) alaplemez
	- b) hangszórók
	- c) hűtőborda ventilátor
	- d) Bluetooth-modul
	- e) billentyűzet
	- f) csuklótámasz
	- g) alapburkolat
	- h) akkumulátor
	- i) ExpressCard kártya
	- j) SD kártya
- **5.** Kövesse a Miután befejezte <sup>a</sup> munkát <sup>a</sup> számítógép belsejében című fejezet utasításait.

#### **A gombelem eltávolítása**

- **1.** Kövesse a Mielőtt elkezdene dolgozni <sup>a</sup> számítógép belsejében című fejezet utasításait.
- **2.** Távolítsa el az alábbiakat:
	- a) SD kártya
	- b) ExpressCard kártya
	- c) akkumulátor
	- d) burkolat
	- e) csuklótámasz
	- f) billentyűzet
	- g) Bluetooth-modul
	- h) hűtőborda ventilátor
	- i) hangszórók
	- j) alaplemez
- **3.** Csatlakoztassa le a gombelem kábelét.

<span id="page-31-0"></span>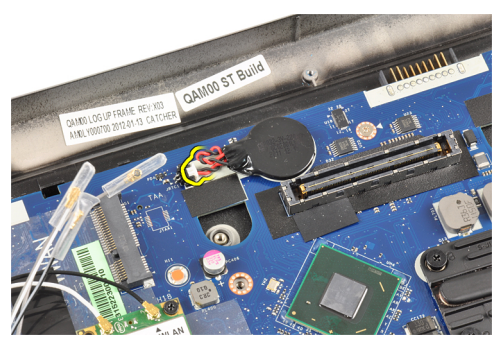

**4.** Emelje felfelé a gombelemet, és vegye ki a számítógépből.

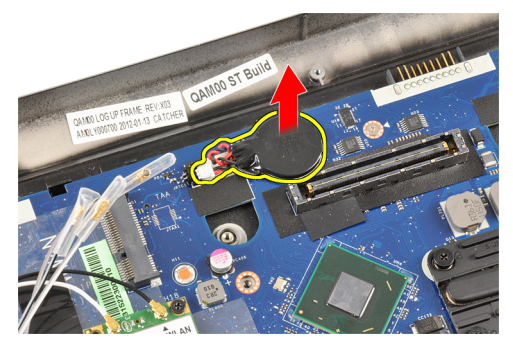

# **A gombelem beszerelése**

- **1.** Tegye vissza a számítógépben lévő nyílásába a gombelemet
- **2.** Csatlakoztassa le a gombelem kábelét.
- **3.** Szerelje be az alábbiakat:
	- a) alaplemez
	- b) hangszórók
	- c) Bluetooth-modul
	- d) hűtőborda ventilátor
	- e) billentyűzet
	- f) csuklótámasz
	- g) alapburkolat
	- h) akkumulátor
	- i) ExpressCard kártya
	- j) SD kártya
- **4.** Kövesse a Miután befejezte <sup>a</sup> munkát <sup>a</sup> számítógép belsejében című fejezet utasításait.

#### **Az alaplap eltávolítása**

- **1.** Kövesse a Mielőtt elkezdene dolgozni <sup>a</sup> számítógép belsejében című fejezet utasításait.
- **2.** Távolítsa el az alábbiakat:
	- a) SD kártya
	- b) ExpressCard kártya
	- c) akkumulátor
	- d) alapburkolat
	- e) csuklótámasz
- f) billentyűzet
- g) Bluetooth-modul
- h) hűtőborda ventilátor
- i) hűtőborda modul
- j) hangszórók
- k) kijelző szerkezet
- l) alaplemez
- **3.** Bontsa a WiFi kapcsoló kártya kábelének a csatlakozását.

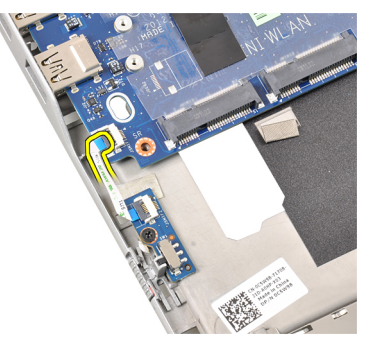

**4.** Bontsa ExpressCard rekesz kábelének a csatlakozását.

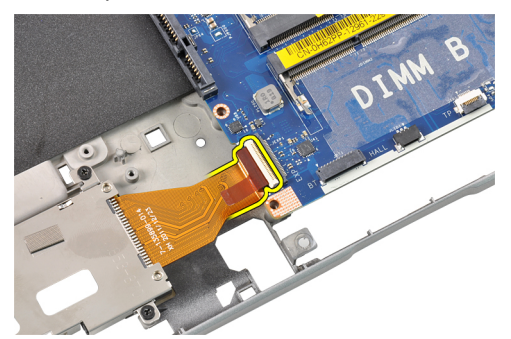

**5.** Csatlakoztassa le a tápcsatlakozó kábelt.

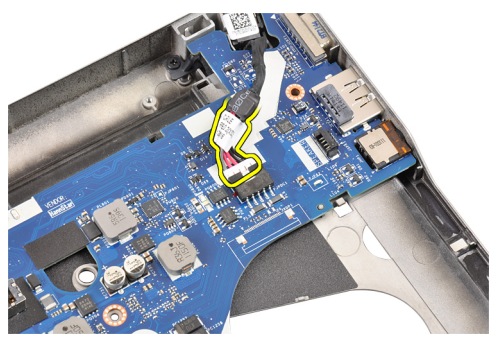

**6.** Távolítsa el a csavarokat, amelyek az alaplapot a számítógépházhoz rögzítik.

<span id="page-33-0"></span>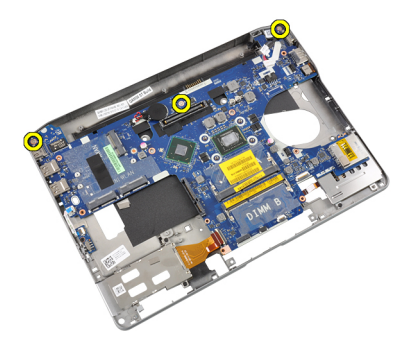

**7.** Emelje meg 45 fokos szögben az alaplap bal szélét.

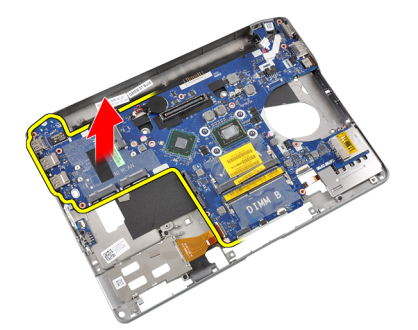

**8.** Távolítsa el az alaplapot.

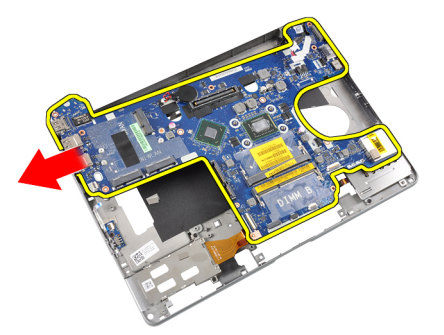

## **Az alaplap beszerelése**

- **1.** Tegye az alaplapot a rekeszébe.
- **2.** Húzza meg a csavarokat, amelyek az alaplapot a számítógéphez rögzítik.
- **3.** Csatlakoztassa az alábbi kábeleket:
	- a) tápcsatlakozó
	- b) ExpressCard kártyafoglalat
	- c) WiFi kapcsoló kártya
- **4.** Szerelje be az alábbiakat:
	- a) alaplemez
	- b) kijelző szerkezet
	- c) hangszórók
	- d) hűtőborda ventilátor
	- e) hűtőborda
	- f) Bluetooth-modul
- <span id="page-34-0"></span>g) billentyűzet
- h) csuklótámasz
- i) alapburkolat
- j) akkumulátor
- k) ExpressCard kártya
- l) SD kártya
- **5.** Kövesse a Miután befejezte <sup>a</sup> munkát <sup>a</sup> számítógép belsejében című fejezet utasításait.

## **A tápcsatlakozó aljzat kiszerelése**

- **1.** Kövesse a Mielőtt elkezdene dolgozni <sup>a</sup> számítógép belsejében című fejezet utasításait.
- **2.** Távolítsa el az alábbiakat:
	- a) SD kártya
	- b) ExpressCard kártya
	- c) akkumulátor
	- d) alapburkolat
	- e) csuklótámasz
	- f) billentyűzet
	- g) Bluetooth-modul
	- h) hűtőborda ventilátor
	- i) hűtőborda modul
	- j) hangszórók
	- k) alaplemez
- **3.** Csatlakoztassa le a tápcsatlakozó kábelt az alaplapi csatlakozóról.

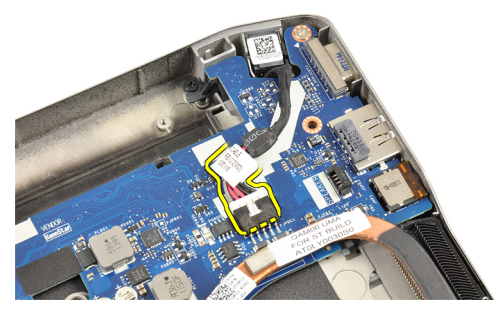

**4.** Vegye ki a tápcsatlakozó aljzatot.

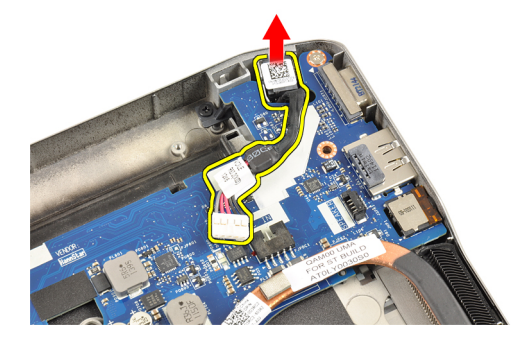

# <span id="page-35-0"></span>**A tápcsatlakozó aljzat beszerelése**

- **1.** Dugja a tápcsatlakozó aljzatot a nyílásába.
- **2.** Csatlakoztassa a tápcsatlakozót az alaplaphoz.
- **3.** Szerelje be az alábbiakat:
	- a) alaplemez
	- b) hangszórók
	- c) hűtőborda modul
	- d) hűtőborda ventilátor
	- e) Bluetooth-modul
	- f) billentyűzet
	- g) csuklótámasz
	- h) alapburkolat
	- i) akkumulátor
	- j) ExpressCard kártya
	- k) SD kártya
- **4.** Kövesse a Miután befejezte <sup>a</sup> munkát <sup>a</sup> számítógép belsejében című fejezet utasításait.

## **Az ExpressCard tartórekesz eltávolítása**

- **1.** Kövesse a Mielőtt elkezdene dolgozni <sup>a</sup> számítógép belsejében című fejezet utasításait.
- **2.** Távolítsa el az alábbiakat:
	- a) SD kártya
	- b) ExpressCard kártya
	- c) akkumulátor
	- d) alapburkolat
	- e) csuklótámasz
	- f) billentyűzet
	- g) Bluetooth-modul
	- h) hűtőborda
	- i) hangszórók
	- j) alaplemez
- **3.** Bontsa az ExpressCard olvasó kábelének a csatlakozását.

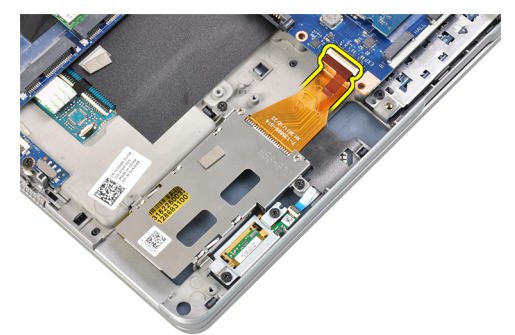

**4.** Csavarja ki az ExpressCard kártyafoglalatot a számítógéphez rögzítő csavarokat.
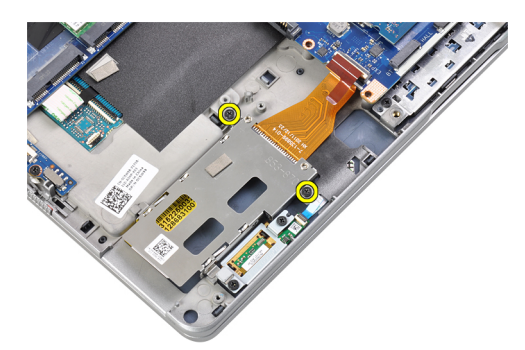

**5.** Távolítsa el az ExpressCard-kártyafoglalatot.

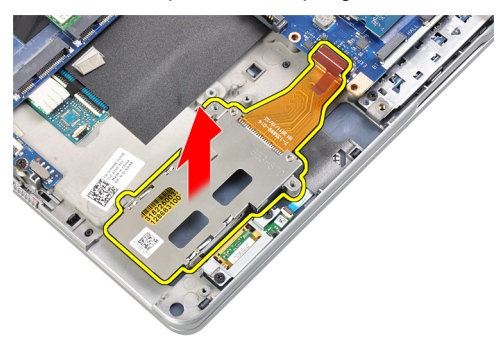

# **Az ExpressCard kártyafoglalat beszerelése**

- **1.** Dugja az ExpressCard kártyafoglalatot a rekeszébe.
- **2.** Húzza meg az ExpressCard kártyafoglalatot a számítógéphez rögzítő csavarokat.
- **3.** Csatlakoztassa az ExpressCard olvasó kábelét.
- **4.** Szerelje be az alábbiakat:
	- a) alaplemez
	- b) hangszórók
	- c) hűtőborda
	- d) Bluetooth-modul
	- e) billentyűzet
	- f) csuklótámasz
	- g) alapburkolat
	- h) akkumulátor
	- i) ExpressCard kártya
	- j) SD kártya
- **5.** Kövesse a Miután befejezte <sup>a</sup> munkát <sup>a</sup> számítógép belsejében című fejezet utasításait.

### **A WiFi kapcsoló kártya kiszerelése**

- **1.** Kövesse a Mielőtt elkezdene dolgozni <sup>a</sup> számítógép belsejében című fejezet utasításait.
- **2.** Távolítsa el az alábbiakat:
	- a) SD kártya
	- b) ExpressCard kártya
	- c) akkumulátor
	- d) alapburkolat
- e) csuklótámasz
- f) billentyűzet
- g) Bluetooth-modul
- h) hűtőborda ventilátor
- i) hangszórók
- j) alaplemez
- **3.** Bontsa a WiFi kapcsoló kártya kábelének a csatlakozását.

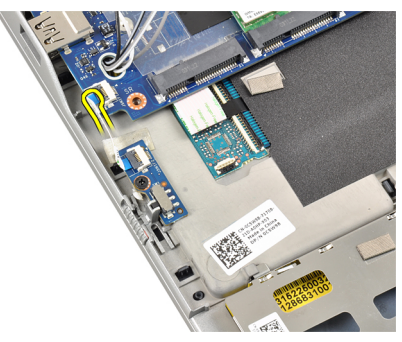

**4.** Csavarja ki a WiFi kapcsoló kártyát a számítógéphez rögzítő csavart.

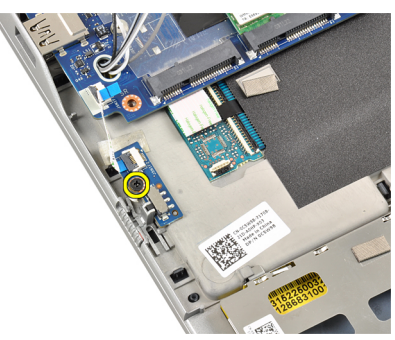

**5.** Vegye ki a WiFi kapcsoló kártyát.

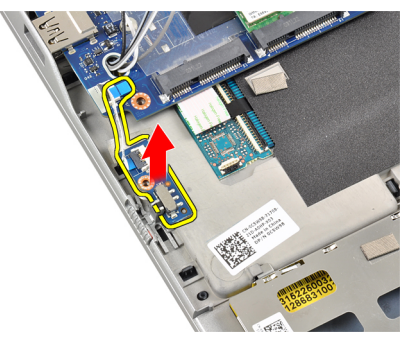

### **A WiFi kapcsoló kártya beszerelése**

- **1.** Tegye a WiFi kapcsoló kátyát a rekeszébe.
- **2.** Húzza meg a WiFi kapcsoló kártyát a számítógéphez rögzítő csavart.
- **3.** Csatlakoztassa a WiFi kapcsoló kártya kábelét.
- **4.** Szerelje be az alábbiakat:
	- a) alaplemez
- b) hangszórók
- c) hűtőborda ventilátor
- d) Bluetooth-modul
- e) billentyűzet
- f) csuklótámasz
- g) alapburkolat
- h) akkumulátor
- i) ExpressCard kártya
- j) SD kártya
- **5.** Kövesse a Miután befejezte <sup>a</sup> munkát <sup>a</sup> számítógép belsejében című fejezet utasításait.

## **Az intelligenskártya-foglalat eltávolítása**

- **1.** Kövesse a Mielőtt elkezdene dolgozni <sup>a</sup> számítógép belsejében című fejezet utasításait.
- **2.** Távolítsa el az alábbiakat:
	- a) SD kártya
	- b) ExpressCard kártya
	- c) akkumulátor
	- d) alapburkolat
	- e) csuklótámasz
	- f) billentyűzet
	- g) hűtőborda ventilátor
	- h) Bluetooth-modul
	- i) hangszórók
	- j) kijelző szerkezet
	- k) alsó lemez
	- l) alaplap
- **3.** Csavarja ki az intelligenskártya-foglalatot a számítógéphez rögzítő csavart.

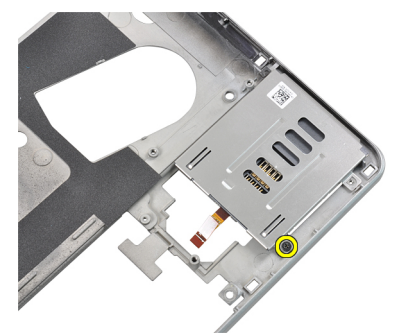

**4.** Távolítsa el az intelligenskártya-foglalatot.

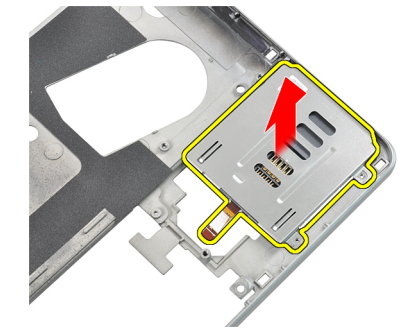

## **Az intelligenskártya-foglalat beszerelése**

- **1.** Tegye az intelligenskártya-foglalatot a rekeszébe.
- **2.** Húzza meg az intelligenskártya-foglalatot a számítógéphez rögzítő csavart.
- **3.** Szerelje be az alábbiakat:
	- a) alaplap
	- b) alaplemez
	- c) kijelző szerkezet
	- d) hangszórók
	- e) Bluetooth-modul
	- f) hűtőborda ventilátor
	- g) billentyűzet
	- h) csuklótámasz
	- i) alapburkolat
	- j) akkumulátor
	- k) ExpressCard kártya
	- l) SD kártya
- **4.** Kövesse a Miután befejezte <sup>a</sup> munkát <sup>a</sup> számítógép belsejében című fejezet utasításait.

# **A kijelzőelőlap eltávolítása**

- **1.** Kövesse a Mielőtt elkezdene dolgozni <sup>a</sup> számítógép belsejében című fejezet utasításait.
- **2.** Az akkumulátor eltávolítása.
- **3.** Emelje meg a kijelzőelőlap felső szélét.

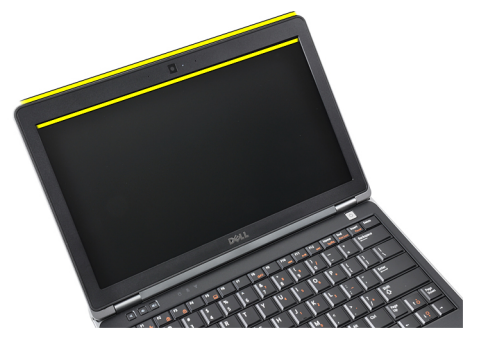

**4.** Haladjon körbe a kijelzőelőlap oldalsó és alsó szélein.

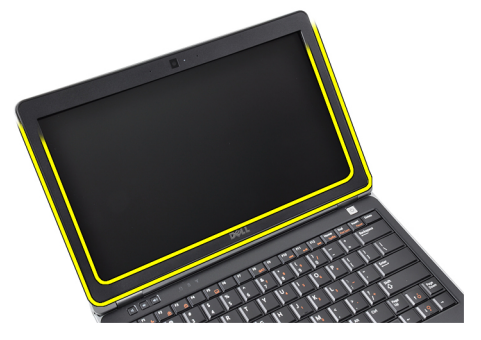

**5.** Csavarja ki a kijelzőelőlapot a kijelzőegységhez rögzítő csavart.

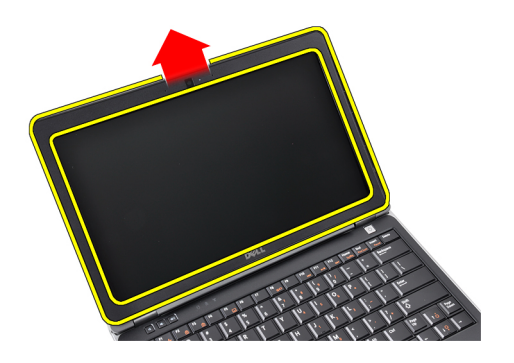

# **A kijelzőelőlap felszerelése**

- **1.** Helyezze a kijelzőkeretet a kijelzőegységre.
- **2.** A felső saroktól kezdve nyomja rá a kijelzőkeretet a kijelzőegységre, majd haladjon körbe a szélek mentén, amíg a keret mindenhol a helyére nem pattan.
- **3.** Fejtsen ki nyomást a kijelzőkeret bal és jobb szélére.
- **4.** Helyezze be az akkumulátort.
- **5.** Kövesse a Miután befejezte <sup>a</sup> munkát <sup>a</sup> számítógép belsejében című fejezet utasításait.

### **A kijelzőpanel eltávolítása**

- **1.** Kövesse a Mielőtt elkezdene dolgozni <sup>a</sup> számítógép belsejében című fejezet utasításait.
- **2.** Távolítsa el az alábbiakat:
	- a) akkumulátor
	- b) kijelzőelőlap
- **3.** Távolítsa el a kijelzőpanelt a kijelző szerkezethez rögzítő csavarokat.

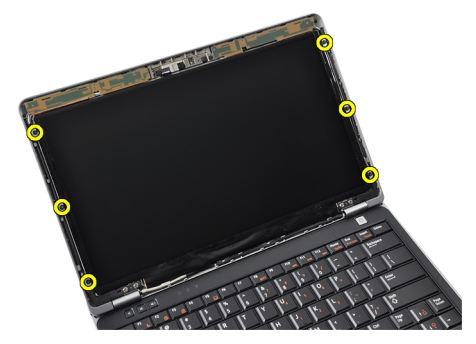

**4.** Fordítsa meg a kijelzőpanelt.

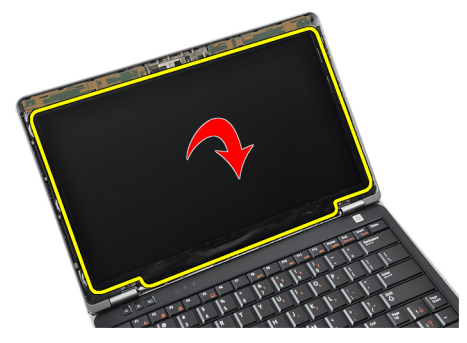

**5.** Válassza le az LVDS kábel csatlakozóján lévő szalagot, és bontsa az LVDS kábel kijelzőpanel csatlakozását.

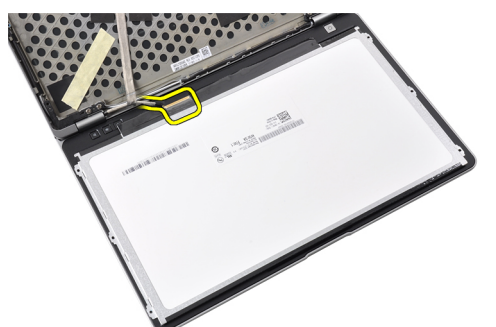

**6.** Távolítsa el a kijelzőpanelt a kijelző szerkezetről.

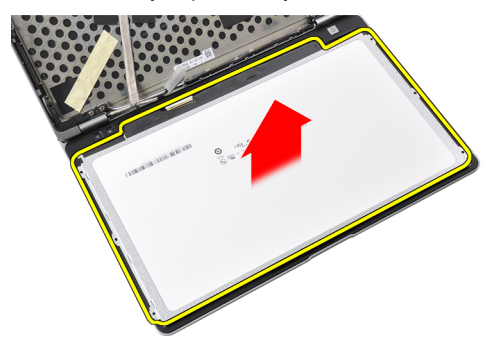

### **A kijelzőpanel beszerelése**

- **1.** Erősítse fel az LVDS kábel csatlakozójára a szalagot, és csatlakoztassa az LVDS kábelt a kijelzőpanelre.
- **2.** Tegye a kijelzőpanelt a kijelzőegységre.
- **3.** Húzza meg a kijelzőpanelt a kijelzőegységre rögzítő csavart.
- **4.** Szerelje be az alábbiakat:
	- a) kijelzőelőlap
	- b) akkumulátor
- **5.** Kövesse a Miután befejezte <sup>a</sup> munkát <sup>a</sup> számítógép belsejében című fejezet utasításait.

### **A kijelző szerkezet eltávolítása**

- **1.** Kövesse a Mielőtt elkezdene dolgozni <sup>a</sup> számítógép belsejében című fejezet utasításait.
- **2.** Távolítsa el az alábbiakat:
- a) SD kártya
- b) ExpressCard kártya
- c) akkumulátor
- d) alapburkolat
- e) csuklótámasz
- f) billentyűzet
- **3.** Csavarja ki a ház alján található csavarokat.

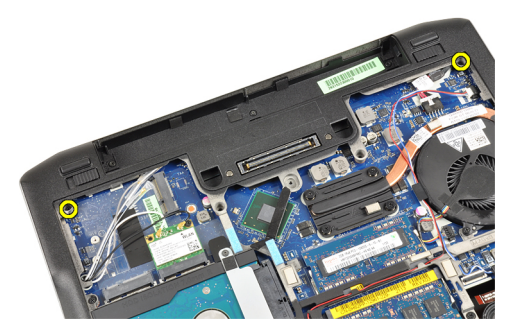

**4.** Bontsa vezeték nélküli modul kábelcsatlakozásait, és húzza ki a kábeleket a kábelvezetőkből.

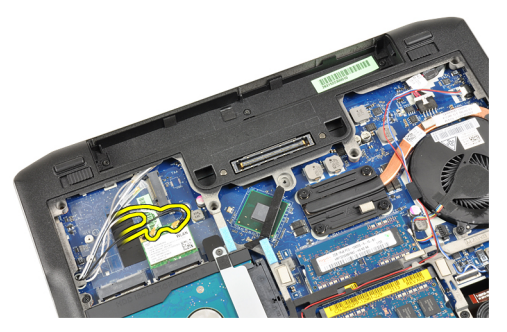

**5.** Csavarja ki az alacsony feszültségű differenciális jel (LVDS) keretet a számítógéphez rögzítő csavarokat.

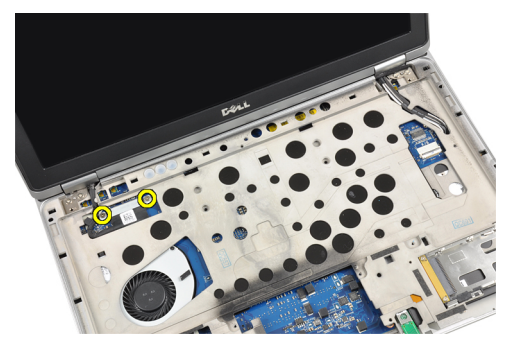

**6.** Távolítsa el az LVDS keretet.

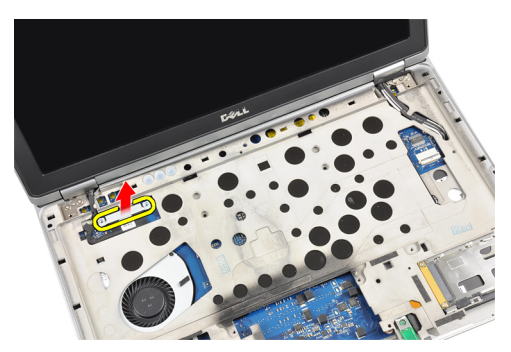

**7.** Csatlakoztassa le az LVDS kártya kábelét.

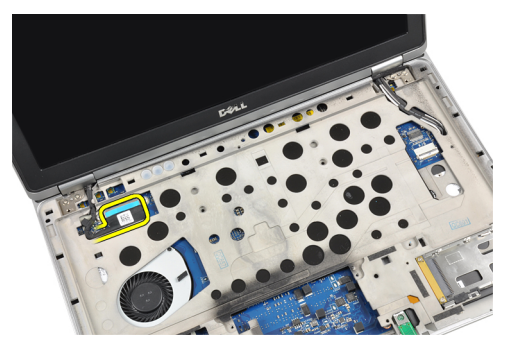

**8.** Húzza ki az antennakábeleket a számítógép tetején lévő nyíláson keresztül.

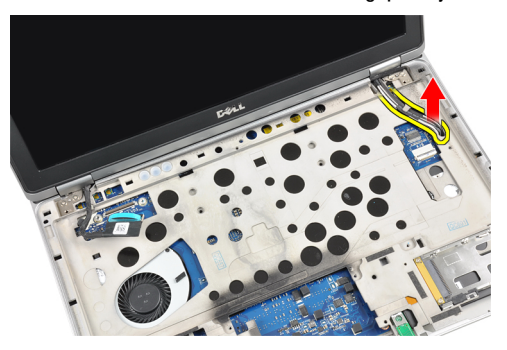

**9.** Távolítsa el a kijelző szerkezetet a számítógéphez rögzítő csavarokat.

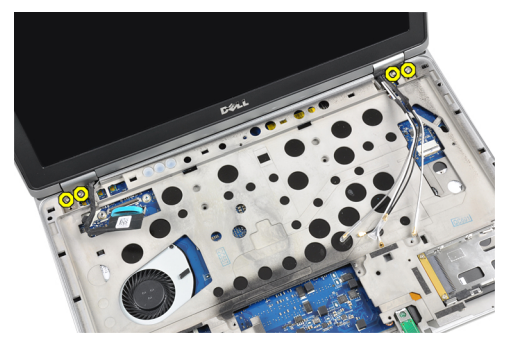

**10.** Húzza felfelé a kijelzőegysége a házból.

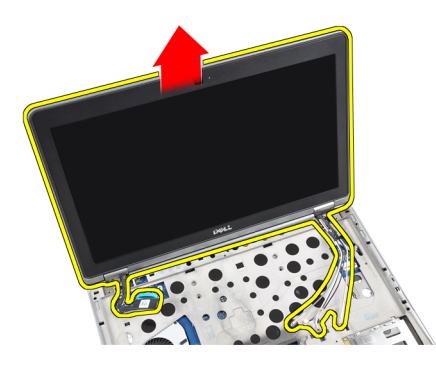

## **A kijelző szerkezet felszerelése**

- **1.** Tegye a kijelzőegységet a számítógépre.
- **2.** Húzza meg a kijelzőegységet a számítógéphez rögzítő csavarokat.
- **3.** Vezesse át az antennakábeleket a kábelvezetőkön.
- **4.** Csatlakoztassa a számítógéphez az antenna kábeleket.
- **5.** Vezesse el és csatlakoztassa az LVDS kábelét.
- **6.** Helyezze az LVDS tartót a nyílásba.
- **7.** Húzza meg az LVDS tartót a számítógéphez rögzítő csavarokat.
- **8.** Vezesse el és csatlakoztassa azon antenna kábeleket, melyek a vezeték nélküli állomásokra vannak csatlakoztatva.
- **9.** Fordítsa meg a számítógépet és húzza meg az alján található csavarokat.
- **10.** Szerelje be az alábbiakat:
	- a) billentyűzet
	- b) csuklótámasz
	- c) alapburkolat
	- d) akkumulátor
	- e) ExpressCard kártya
	- f) SD kártya
- **11.** Kövesse a Miután befejezte <sup>a</sup> munkát <sup>a</sup> számítógép belsejében című fejezet utasításait.

## **A kamera eltávolítása**

- **1.** Kövesse a Mielőtt elkezdene dolgozni <sup>a</sup> számítógép belsejében című fejezet utasításait.
- **2.** Távolítsa el az alábbiakat:
	- a) akkumulátor
	- b) kijelzőelőlap
- **3.** Szedje le a vezető szalagot.

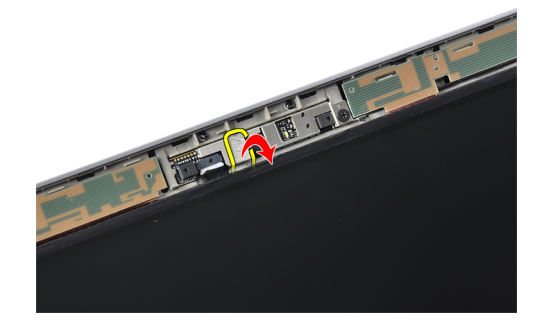

**4.** Csavarj aki a kamerát a kijelzőegységhez rögzítő csavart.

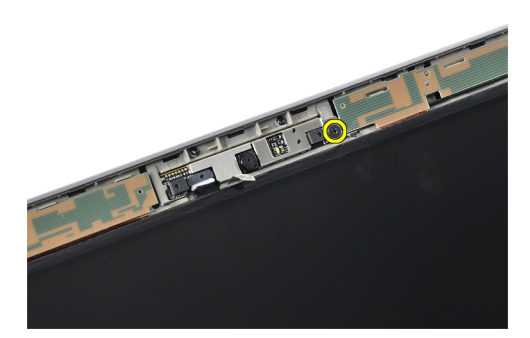

**5.** Emelje meg a kamera jobb szélét.

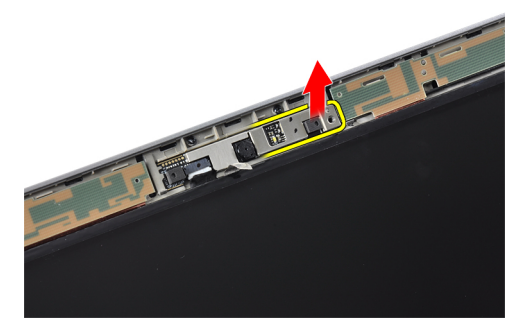

**6.** Fordítsa kifelé a kamerát.

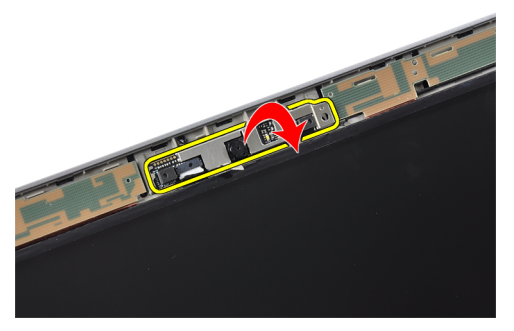

**7.** Bontsa a kamerakábel csatlakozását, és vegye ki a kamerát.

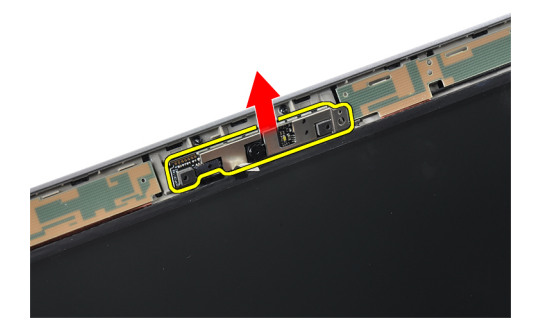

### **A kamera beszerelése**

- **1.** Szerelje a kijelzőegységen lévő nyílásba a kamerát.
- **2.** Húzza meg a kamerát a kijelzőegységhez rögzítő csavart.
- **3.** Csatlakoztassa a kamera kábelét a kamerához.
- **4.** Erősítse fel a vezető szalagot.
- **5.** Szerelje be az alábbiakat:
	- a) kijelzőelőlap
	- b) akkumulátor
- **6.** Kövesse a Miután befejezte <sup>a</sup> munkát <sup>a</sup> számítógép belsejében című fejezet utasításait.

### **Az LVDS és kamera kábel leszerelése**

- **1.** Kövesse a Mielőtt elkezdene dolgozni <sup>a</sup> számítógép belsejében című fejezet utasításait.
- **2.** Távolítsa el az alábbiakat:
	- a) SD kártya
	- b) ExpressCard kártya
	- c) akkumulátor
	- d) alapburkolat
	- e) csuklótámasz
	- f) billentyűzet
	- g) kijelzőelőlap
	- h) kijelzőpanel
	- i) kijelző szerkezet
- **3.** Bontsa az LVDS és kamera kábel és a kamera csatlakozását.

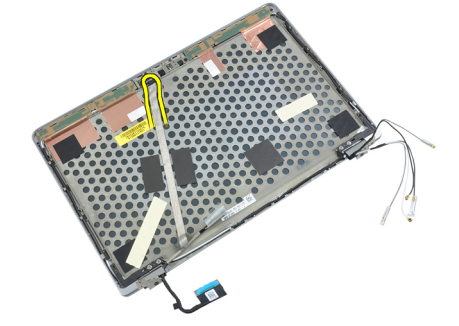

**4.** Szakítsa fel a ragasztószalagot, mely az LVDS és kamera kábelt a kijelző egységhez rögzíti.

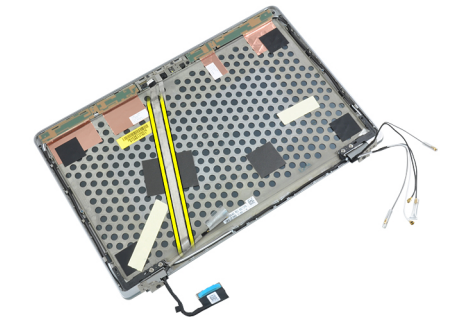

**5.** Vegye le az LVDS és kamera kábelt a kijelző egységről.

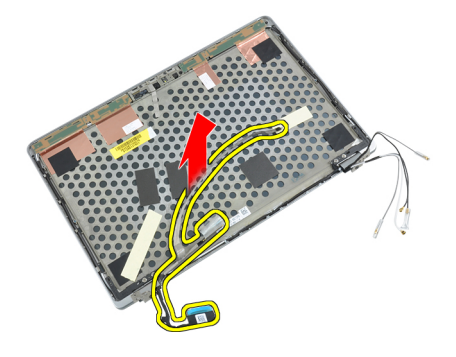

# **Az LVDS és kamera kábel beszerelése**

- **1.** Erősítse a kijelzőegységhez az LVDS és a kamera kábelt.
- **2.** Csatlakoztassa az LVDS és kamera kábelt.
- **3.** Szerelje be az alábbiakat:
	- a) kijelző szerkezet
	- b) kijelzőpanel
	- c) kijelzőelőlap
	- d) billentyűzet
	- e) csuklótámasz
	- f) alapburkolat
	- g) akkumulátor
	- h) ExpressCard kártya
	- i) SD kártya
- **4.** Kövesse a Miután befejezte <sup>a</sup> munkát <sup>a</sup> számítógép belsejében című fejezet utasításait.

# **További információk**

Ez a szakasz tartalmazza a számítógép további funkcióira vonatkozó információkat.

# **Dokkoló port információk**

A laptopnak egy dokkoló állomáshoz (opcionális) csatlakoztatására használják a dokkoló portot.

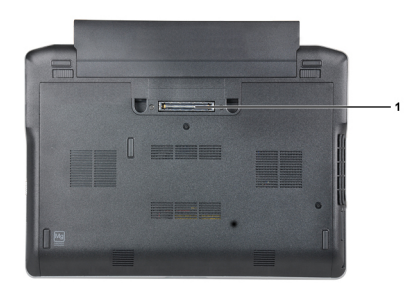

1. Dokkoló port

# **Rendszerbeállítás**

A rendszerbeállítás teszi lehetővé a számítógép hardverének konfigurálását és a BIOS szintű opciók meghatározását. A rendszerbeállításban az alábbiakat teheti:

- Hardver hozzáadása vagy eltávolítása után módosíthatja az NVRAM beállításokat
- Megtekintheti a rendszer hardver konfigurációját
- Engedélyezheti vagy letilthatja az integrált eszközöket
- Teljesítmény és energiagazdálkodási korlátokat állíthat be
- Kezelheti a számítógép védelmét

### **Rendszerindítási sorrend**

A rendszerindítási sorrend lehetővé teszi, hogy megkerülje a rendszerbeállításban meghatározott rendszerindítási sorrendet, és egy meghatározott eszközről indítsa a rendszert (például: optikai meghajtó vagy merevlemez meghajtó). A bekapcsolási önteszt alatt (POST), amikor a Dell embléma megjelenik, az alábbi lehetőségei vannak:

- Hozzáférés a rendszerbeállításhoz az <F2> billentyű lenyomásával
- Egyszeri rendszerindítási menü előhívása az <F12> billentyű lenyomásával

Az egyszeri rendszerindítási menü azokat az eszközöket jeleníti meg, amelyekről a rendszer indítható, valamint diagnosztikai opciókat ajánl fel. A rendszerindítási opciók az alábbiak:

- Eltávolítható meghajtó (ha van)
- STXXXX meghajtó

**MEGJEGYZÉS:** A XXX a SATA meghajtó számát jelöli.

- Optikai meghajtó
- Diagnosztika

**MEGJEGYZÉS:** A diagnosztika kiválasztásával az **ePSA diagnosztika** képernyő jelenik meg.

A rendszerindítási sorrend a rendszerbeállítás képernyő elérésére is biztosít opciókat.

### **Navigációs billentyűk**

Az alábbi táblázat ismerteti a rendszerbeállítás navigációs billentyűit.

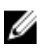

**MEGJEGYZÉS:** A legtöbb rendszerbeállítási opció esetén az elvégzett módosításokat a rendszer rögzíti, de azok csak a rendszer újraindítása után lépnek érvénybe.

#### **1. táblázat: Navigációs billentyűk**

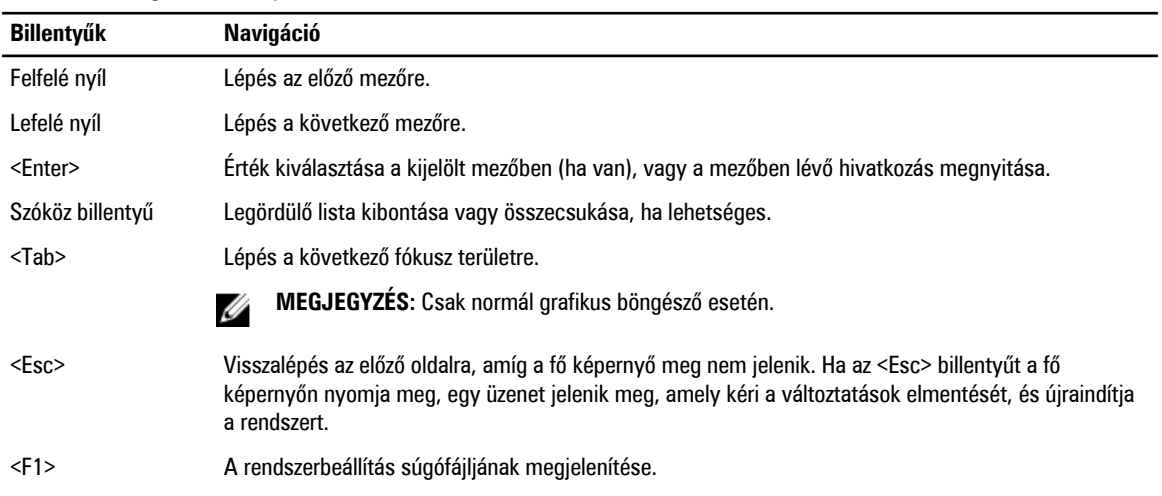

# **Rendszerbeállítási opciók**

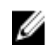

**MEGJEGYZÉS:** A számítógéptől és hozzá tartozó eszközöktől függően előfordulhat, hogy az alábbiakban felsorolt opciók nem jelennek meg.

#### **2. táblázat: General (Általános)**

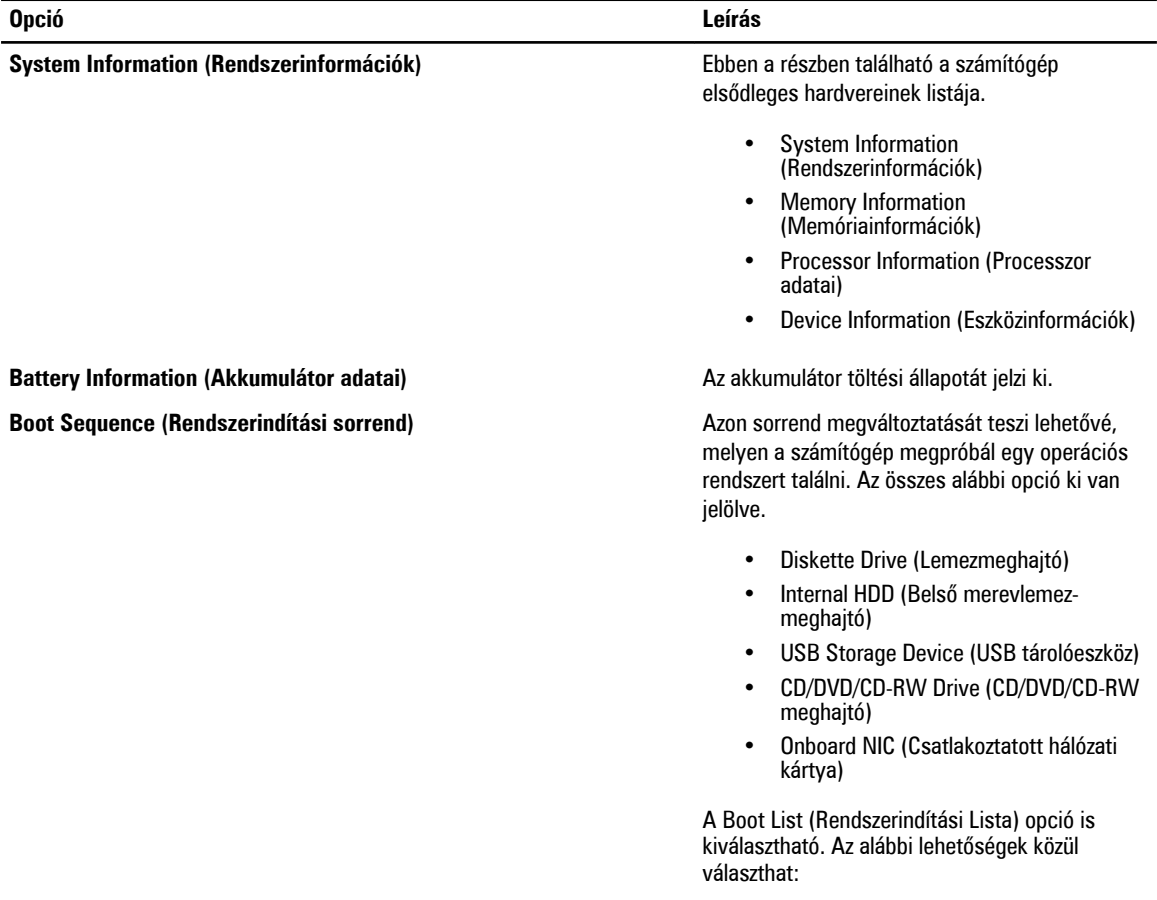

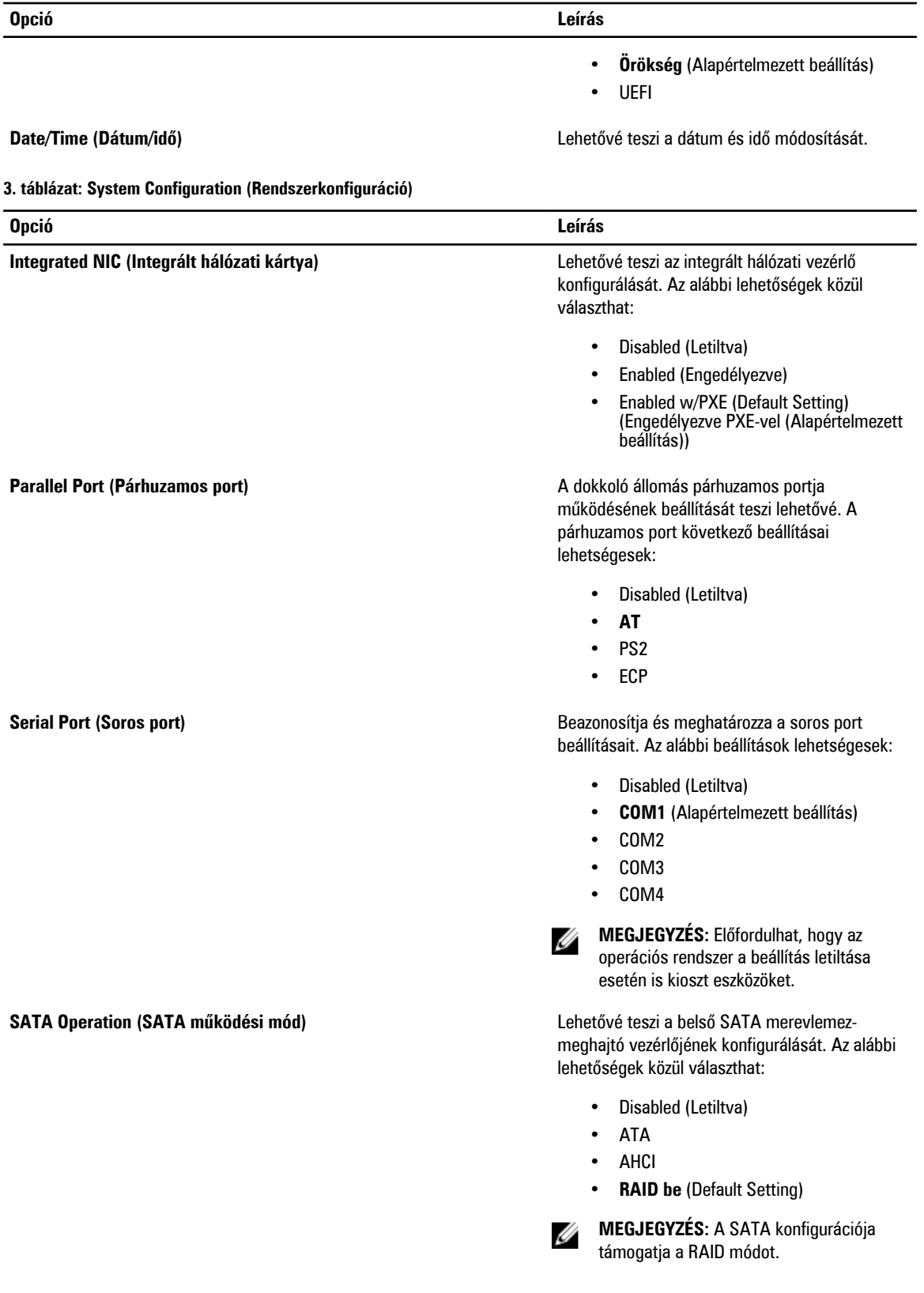

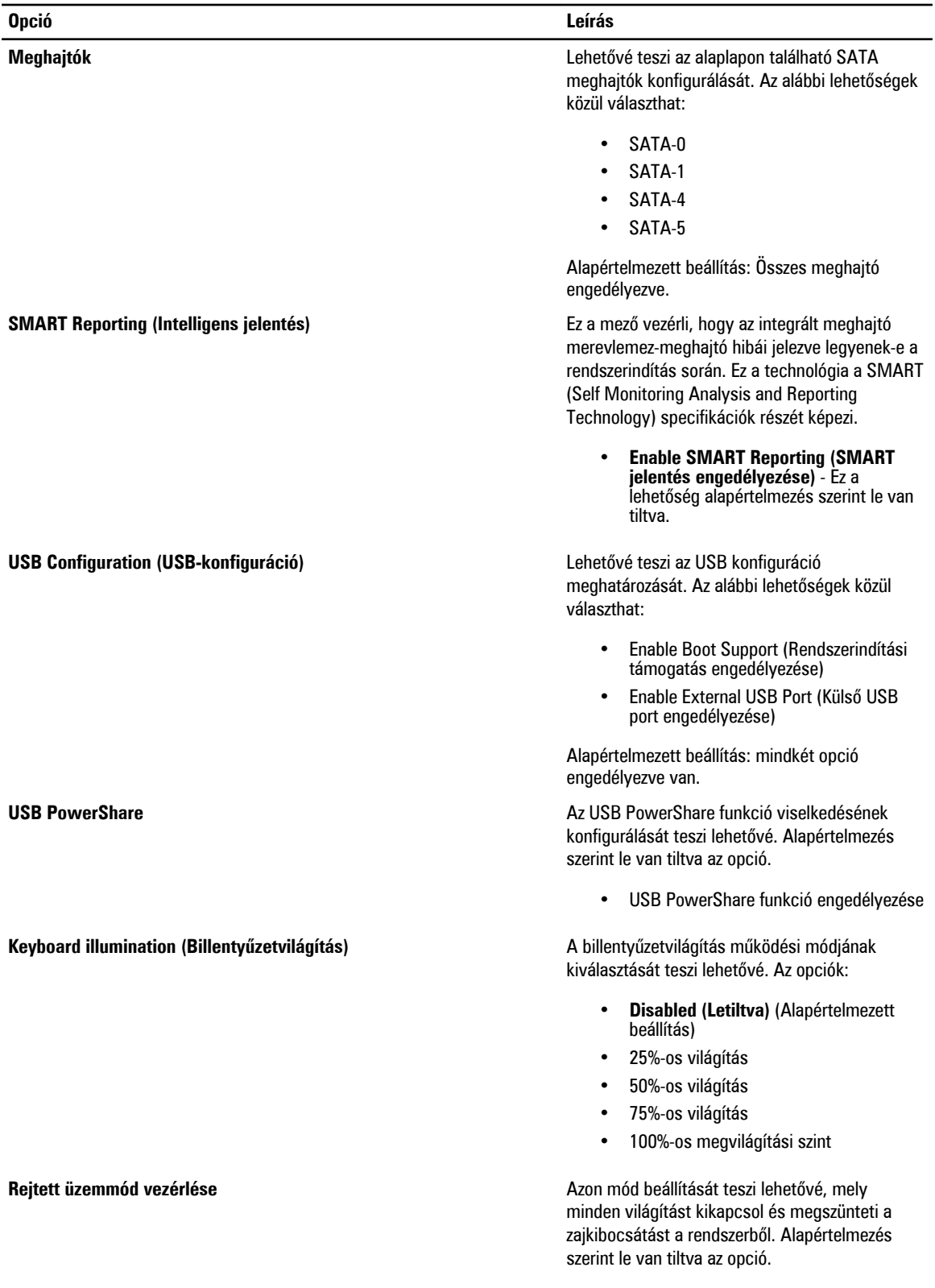

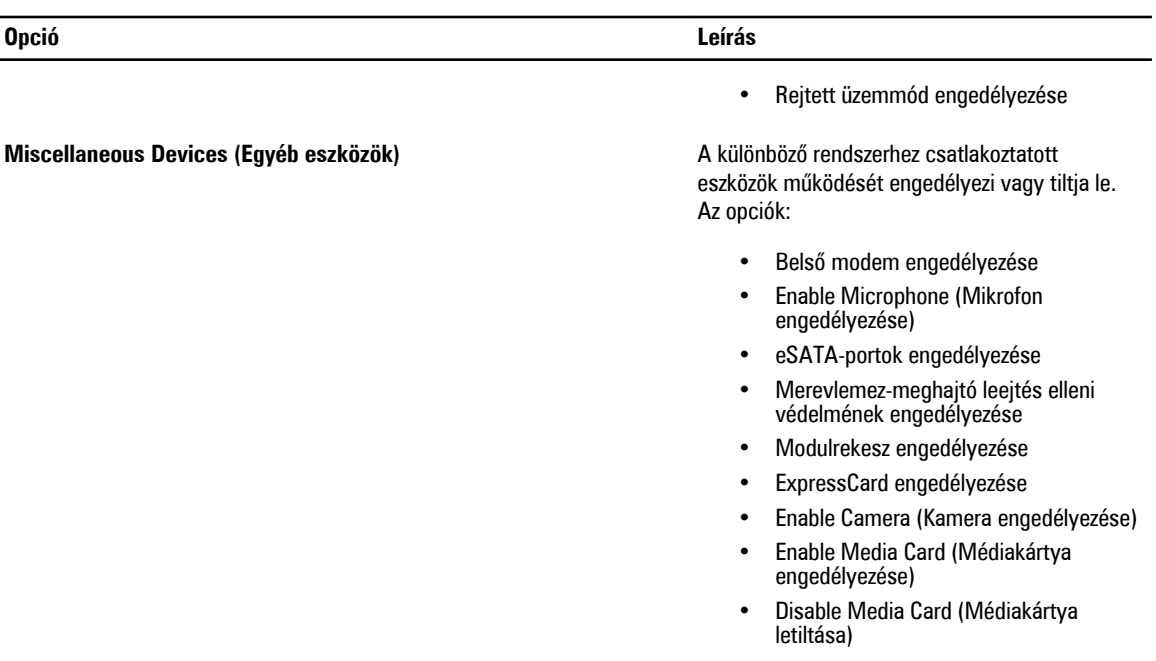

Alapértelmezett beállítás: Összes eszköz engedélyezve.

**4. táblázat: Videokártya**

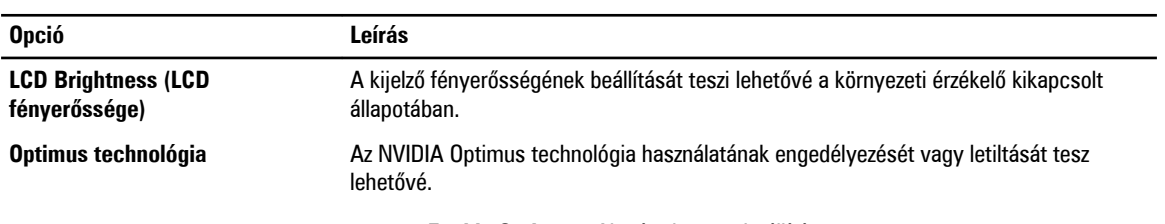

• **Enable Optimus** - Alapértelmezett beállítá.

**5. táblázat: Security (Biztonság)**

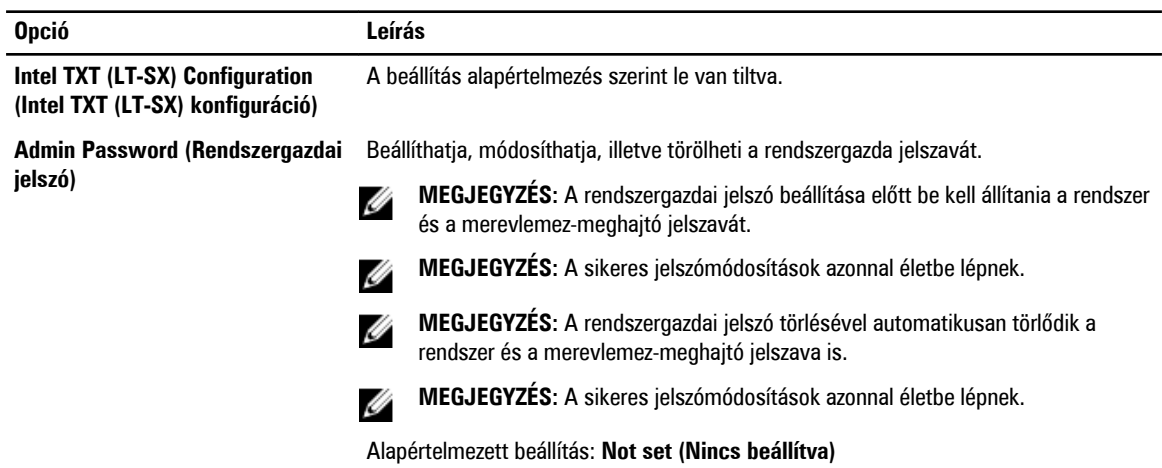

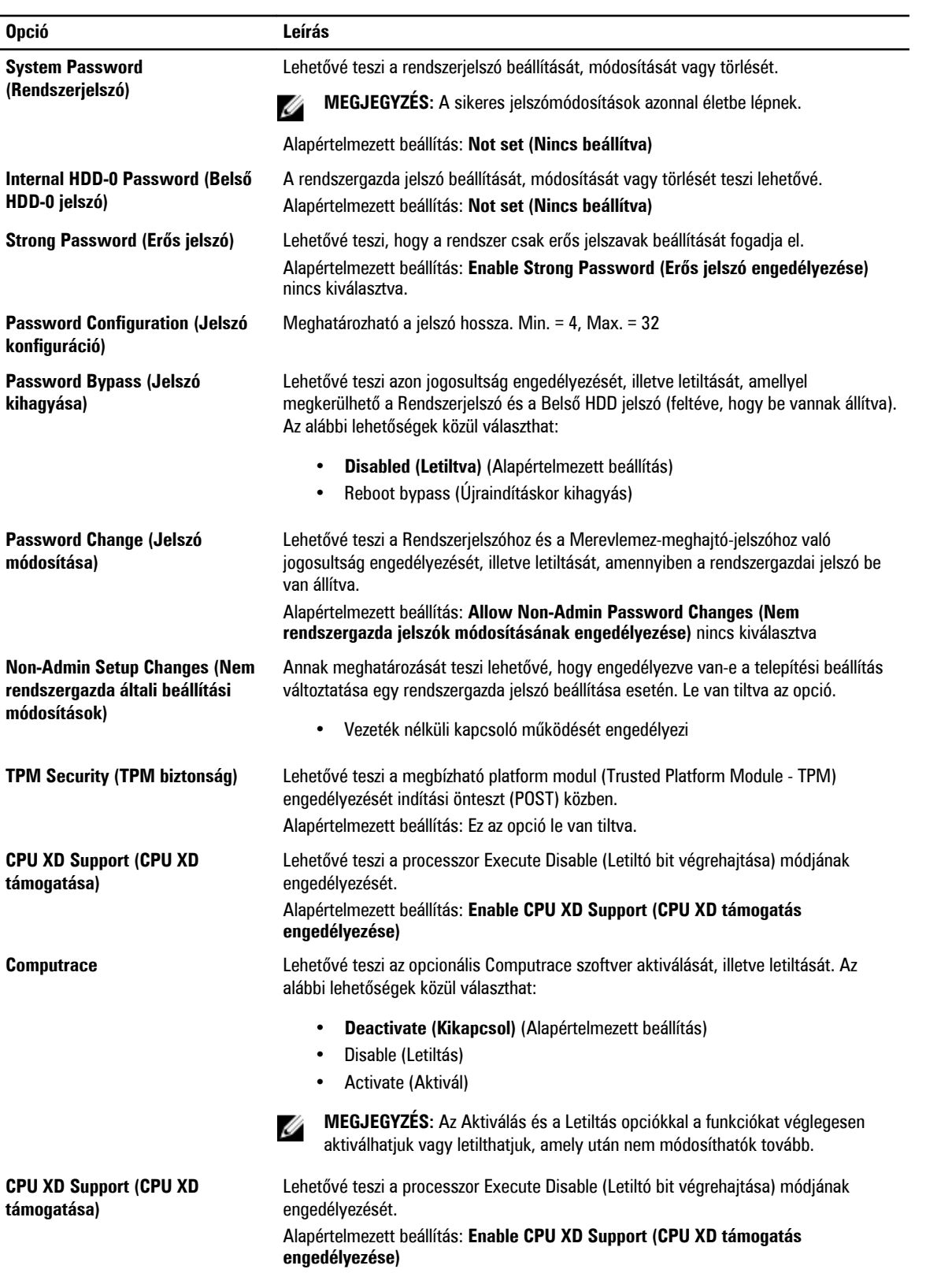

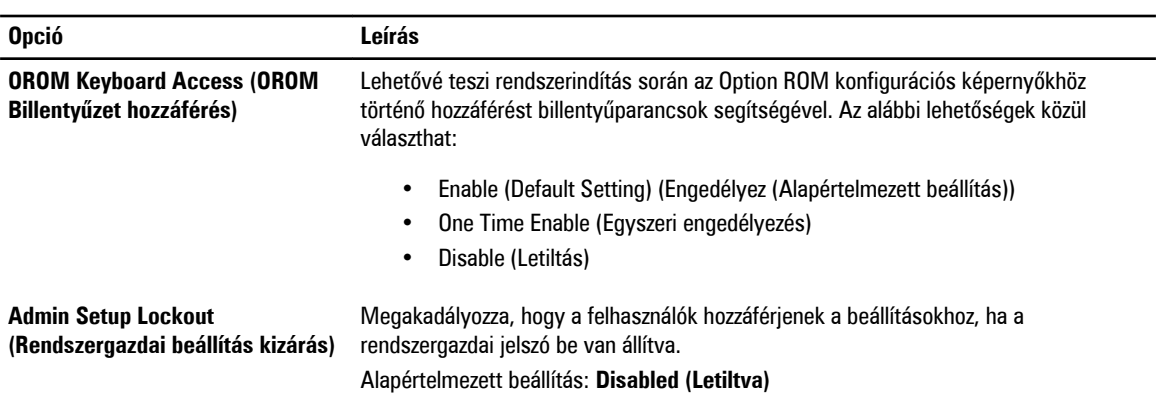

#### **6. táblázat: Performance (Teljesítmény)**

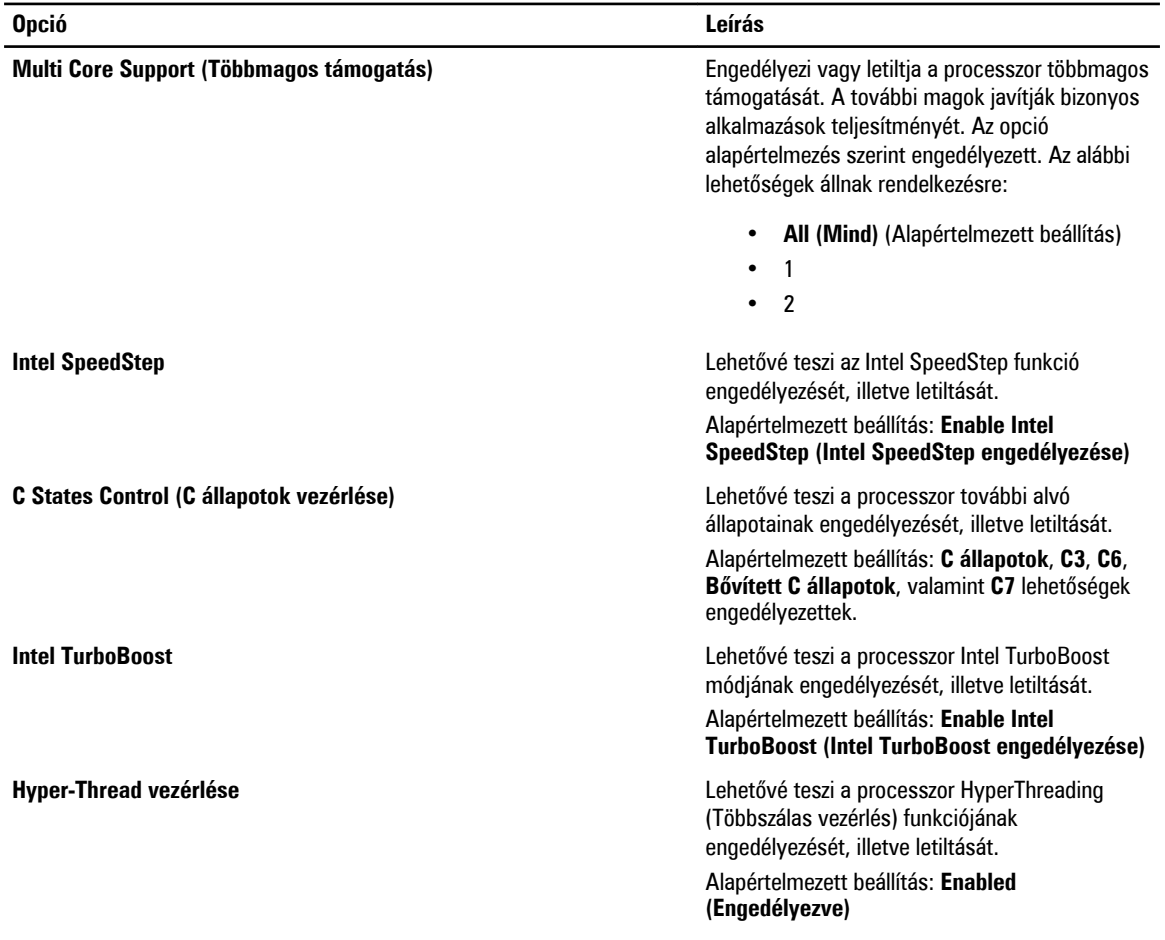

#### **7. táblázat: Power Management (Energiagazdálkodás)**

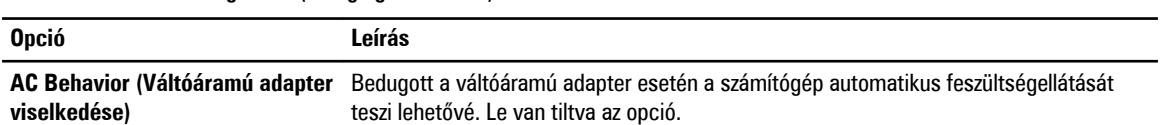

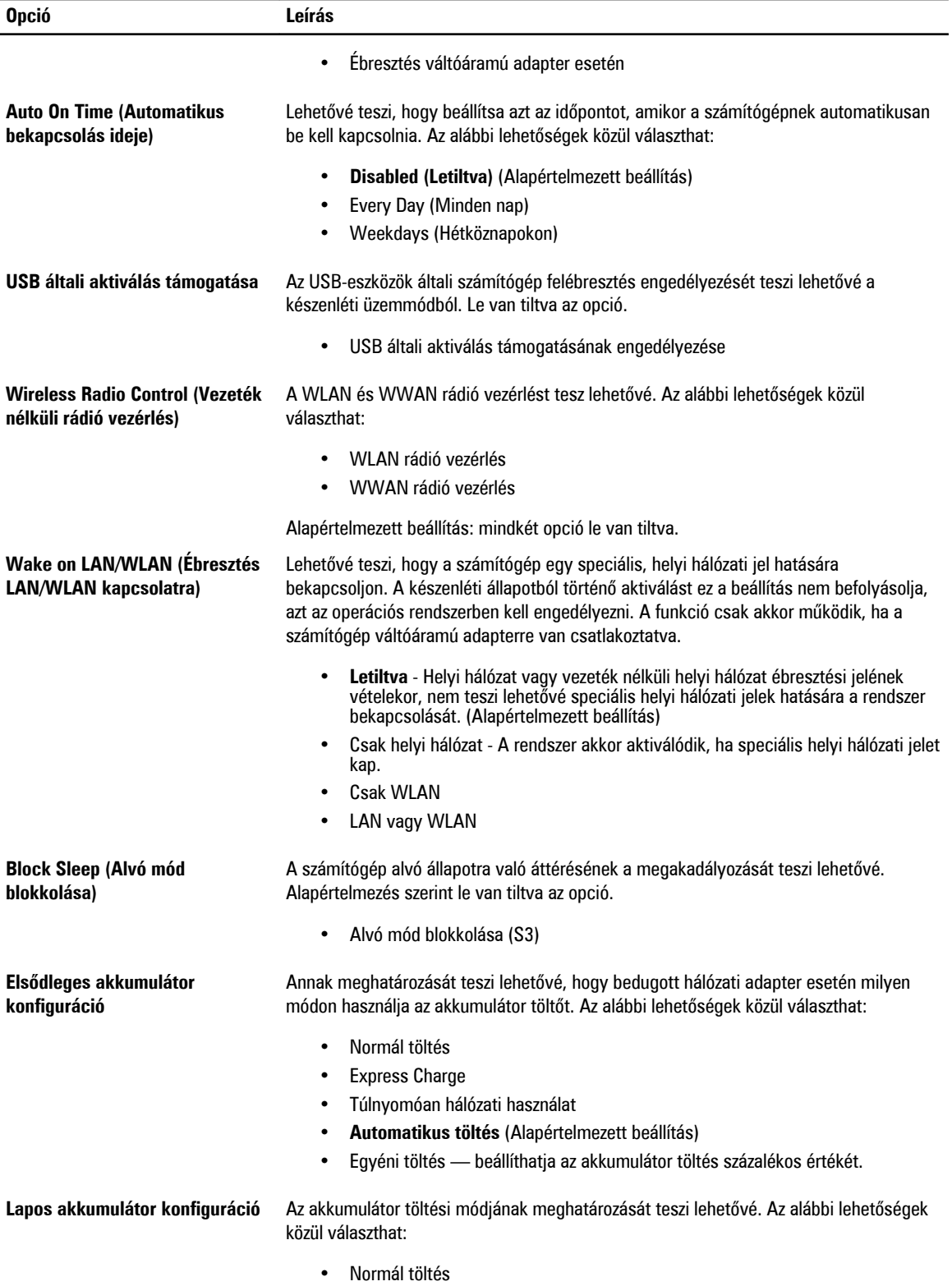

**Opció Leírás**

#### • **Expressz töltés** (Alapértelmezett beállítás)

#### **8. táblázat: POST Behavior (Bekapcsolási önteszt viselkedése)**

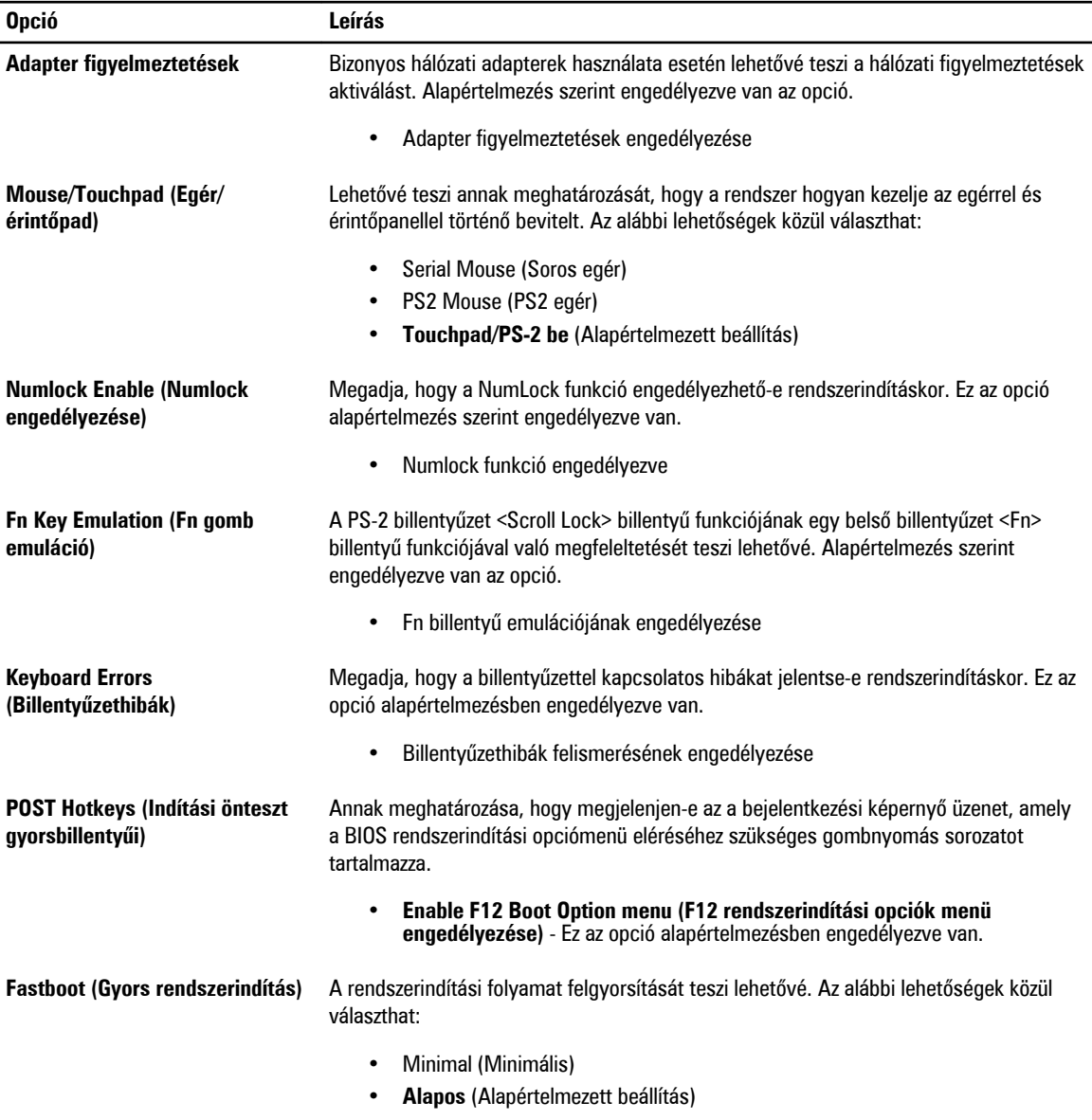

#### • Auto (Automatikus)

#### **9. táblázat: Virtualization Support (Virtualizáció támogatása)**

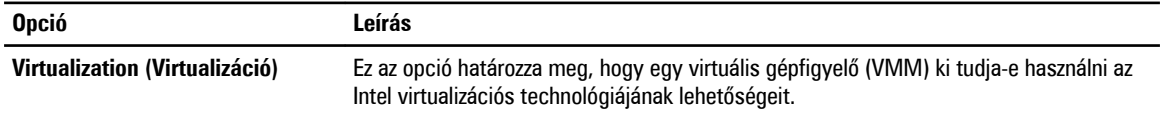

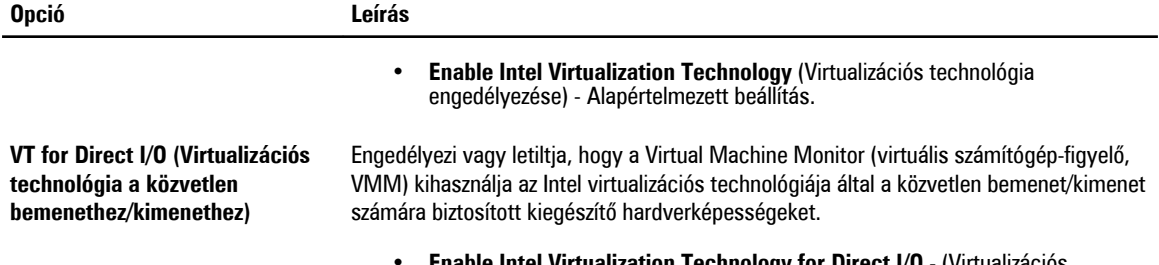

• **Enable Intel Virtualization Technology for Direct I/O** - (Virtualizációs technológia engedélyezése közvetlen I/O-hoz) - Alapértelmezett beállítás.

#### **10. táblázat: Vezeték nélküli kapcsolat**

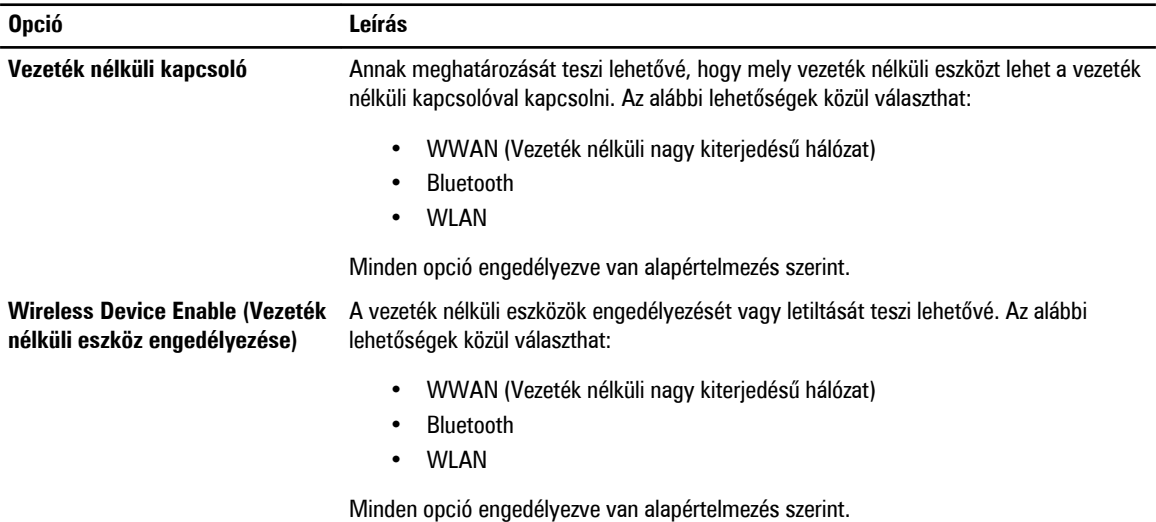

#### **11. táblázat: Maintenance (Karbantartás)**

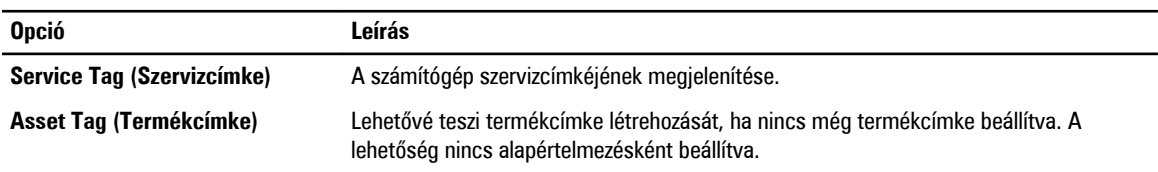

#### **12. táblázat: System Logs (Rendszernaplók)**

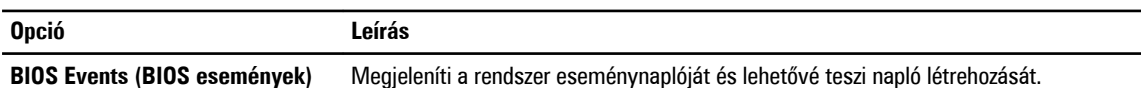

• Clear Log (Napló törlése)

### **A BIOS frissítése**

A BIOS (rendszerbeállítás) frissítése akkor javasolt, ha alaplapot cserél vagy frissítések állnak rendelkezésre. Notebookok esetén gondoskodjon arról, hogy az akkumulátor teljesen fel legyen töltve és a notebook csatlakozzon a hálózati feszültségre.

- **1.** Indítsa újra a számítógépet.
- **2.** Látogasson el a következő weboldalra: **support.dell.com/support/downloads.**

**3.** Ha megvan a számítógép szervizcímkéje vagy expressz szervizkódja:

**MEGJEGYZÉS:** Asztali számítógépek esetén a szervizcímke a számítógép elején található.

**MEGJEGYZÉS:** Notebookok esetén a szervizcímke a számítógép alján található.

- a) Töltse ki a **Service Tag** (Szervizcímke) vagy az **Express Service Code** (Expressz szervizkód) mezőt, majd kattintson a **Submit** (Elküldés) lehetőségre.
- b) Kattintson a **Submit** (Elküldés) lehetőségre, majd folytassa az 5. lépéssel.
- **4.** Ha nincs meg a számítógép szervizcímkéje vagy expressz szervizkódja, válassza az alábbi lehetőségek egyikét:
	- a) **Automatically detect my Service Tag for me (Szervizcímkém automatikus megkeresése)**
	- b) **Choose from My Products and Services List (Válasszon a Termékeim és szolgáltatásaim listáról)**
	- c) **Choose from a list of all Dell products (Válasszon valamennyi Dell termék listájáról)**
- **5.** Az alkalmazások és meghajtó képernyőn az **Operating System** (Operációs rendszer) legördülő listában válassza a **BIOS**  lehetőséget.
- **6.** Keresse meg a legfrissebb BIOS fájlt, majd kattintson a **Download File** (Fájl letöltése) lehetőségre.
- **7.** Válassza ki a kívánt letöltési módszert a **Please select your download method below** (Válassza ki a letöltés módját) ablakban, majd kattintson a **Download Now** (Letöltés most) lehetőségre. Megjelenik a **File Download** (Fájl letöltése) ablak.
- **8.** A **Save** (Mentés) gombra kattintva a fájlt az asztalra mentheti.
- **9.** A **Run** (Futtatás) lehetőségre kattintva telepítse a frissített BIOS beállításokat a számítógépre. Kövesse a képernyőn megjelenő utasításokat.

### **Rendszer- és beállítás jelszó**

A számítógép védelme érdekében beállíthat egy rendszerjelszót vagy beállítás jelszót.

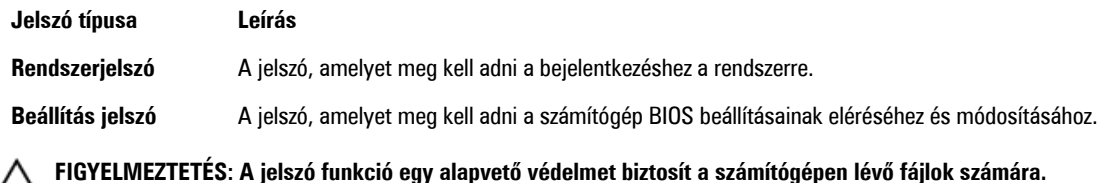

**FIGYELMEZTETÉS: Ha a számítógép nincs lezárva és felügyelet nélkül hagyják, bárki hozzáférhet a fájlokhoz.**

**MEGJEGYZÉS:** A számítógépet letiltott rendszer- és beállítás jelszó funkcióval szállítják.

#### **Rendszer- és beállítás jelszó hozzárendelése**

Új **rendszerjelszó** és/vagy **beállítás jelszó** csak akkor állítható be, illetve a meglévő **rendszerjelszó** és/vagy **beállítás jelszó**  csak akkor módosítható, ha a **jelszó állapot fel van oldva**. Ha a jelszó állapot **le van zárva**, a rendszerjelszó nem módosítható.

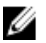

**MEGJEGYZÉS:** Ha a jelszó áthidaló le van tiltva, a meglévő rendszerjelszó és beállítás jelszó törlésre kerül, és a számítógépre történő bejelentkezéshez nem kell megadni a rendszerjelszót.

A belépéshez a rendszerbeállításba a rendszerindítást követően azonnal nyomja meg az <F2> gombot.

**1.** A **System BIOS** (Rendszer BIOS) vagy a **System Setup** (Rendszerbeállítás) képernyőn válassza a **System Security**  (Rendszerbiztonság) lehetőséget, majd nyomja meg az <Enter> billentyűt.

A **System Security** (Rendszerbiztonság) képernyő jelenik meg.

- **2.** A **System Security** (Rendszerbiztonság) képernyőn győződjön meg arról, hogy a **Password Status** (Jelszó állapota) **Unlocked** (Feloldva) legyen.
- **3.** Válassza a **System Password** (Rendszerjelszó) lehetőséget, adja meg a rendszerjelszót, majd nyomja meg az <Enter> vagy a <Tab> billentyűt.

A rendszerjelszó beállításához kövesse az alábbi szabályokat:

- A jelszó maximum 32 karakterből állhat.
- A jelszó tartalmazhat számokat 0-tól 9-ig.
- Csak kisbetűk használhatók, a nagybetűk nem engedélyezettek.
- Csak a következő speciális karakterek engedélyezettek: szóköz, ("), (+), (,), (-), (.), (/), (;), ([), (\), (]), (`).

Amikor a program kéri, adja meg újra a rendszerjelszót.

- **4.** Adja meg az előzőleg beírt rendszerjelszót, majd kattintson az **OK** lehetőségre.
- **5.** Válassza a **Setup Password** (Beállítás jelszó) lehetőséget, írja be a rendszerjelszót, és nyomja meg az <Enter> vagy a <Tab> billentyűt.

Egy üzenet kéri, hogy írja be újra a beállítás jelszót.

- **6.** Adja meg az előzőleg beírt beállítás jelszót, majd kattintson az **OK** lehetőségre.
- **7.** Nyomja meg az <Esc> billentyűt, és egy üzenet jelzi, hogy mentse el a módosításokat.
- **8.** A módosítások elmentéséhez nyomja meg az <Y> billentyűt. A számítógép újraindul.

#### **Meglévő rendszerjelszó vagy beállítás jelszó törlése, illetve módosítása**

Mielőtt a meglévő rendszerjelszót és/vagy beállítás jelszót törli vagy módosítja, gondoskodjon arról, hogy a **Password Status**  (Jelszó állapota) Unlocked (Feloldva) legyen (a rendszerbeállításban). A meglévő rendszerjelszó vagy beállítás jelszó nem törölhető vagy módosítható, ha a **Password Status** (Jelszó állapota) Locked (Zárva).

A belépéshez a rendszerbeállításba a rendszerindítást követően azonnal nyomja meg az <F2> gombot.

**1.** A **System BIOS** (Rendszer BIOS) vagy a **System Setup** (Rendszerbeállítás) képernyőn válassza a **System Security**  (Rendszerbiztonság) lehetőséget, majd nyomja meg az <Enter> billentyűt.

A **System Security** (Rendszerbiztonság) képernyő jelenik meg.

- **2.** A **System Security** (Rendszerbiztonság) képernyőn győződjön meg arról, hogy a **Password Status** (Jelszó állapota) **Unlocked** (Feloldva) legyen.
- **3.** Válassza a **System Password** (Rendszerjelszó) lehetőséget, módosítsa vagy törölje a meglévő jelszót, majd nyomja meg az <Enter> vagy a <Tab> billentyűt.
- **4.** Válassza a **Setup Password** (Beállítás jelszó) lehetőséget, módosítsa vagy törölje a meglévő jelszót, majd nyomja meg az <Enter> vagy a <Tab> billentyűt.

**MEGJEGYZÉS:** Ha módosítja a rendszerjelszót vagy beállítás jelszót, adja meg újra a jelszót, amikor a program kéri. Ha törli a rendszerjelszót vagy beállítás jelszót, erősítse meg a törlést, amikor a program kéri.

- **5.** Nyomja meg az <Esc> billentyűt, és egy üzenet jelzi, hogy mentse el a módosításokat.
- **6.** A módosítások elmentéséhez és a kilépéshez a rendszerbeállításból nyomja meg az <Y> billentyűt. A számítógép újraindul.

Ø

# **Diagnosztika**

Ha a számítógéppel problémákat tapasztal, mielőtt a Dellhez fordulna műszaki segítségért, futtassa az ePSA diagnosztikát. A diagnosztika futtatásának célja a számítógép hardverének tesztelése egyéb berendezés és az adatvesztés kockázata nélkül. Ha a problémát nem tudja megoldani, a szerviz és támogató személyzet használhatja a diagnosztikai eredményeket a segítségnyújtásban.

### **Bővített rendszerindítás előtti rendszerfelmérés (ePSA) diagnosztika**

Az ePSA diagnosztika (más néven rendszerdiagnosztika) a hardver teljes körű ellenőrzését végzi. Az ePSA a BIOS részét képezi és a BIOS-on belül indul el. Ez a beépített diagnosztika az egyes eszközök vagy eszközcsoportok számára biztosít opciókat, amelyek az alábbiakat teszik lehetővé:

- Tesztek automatikus vagy interaktív futtatása
- Tesztek megismétlése
- A teszteredmények megjelenítése és elmentése
- Alapos tesztek futtatása további tesztopciókkal, amelyek további információkat biztosítanak a meghibásodott eszköz(ök)ről
- Állapotüzenetek megtekintése, amelyek a teszt sikerességéről tájékoztatnak
- Hibaüzenetek megtekintése, amelyek a teszt során tapasztalt problémákról tájékoztatnak

**FIGYELMEZTETÉS: A rendszerdiagnosztika csak ennek a számítógépnek a tesztelésére használható. Ha ezt a programot más számítógépen használja, érvénytelen eredményeket és hibaüzeneteket kaphat.**

**MEGJEGYZÉS:** Bizonyos eszközök tesztjeihez a felhasználó beavatkozása is szükséges. A diagnosztikai tesztek Ø végrehajtásakor mindig maradjon a számítógépnél.

- **1.** Kapcsolja be a számítógépet.
- **2.** Amikor a számítógép elindul, a Dell embléma megjelenésekor nyomja meg az <F12> billentyűt.
- **3.** A rendszerindítási menü képernyőn válassza a **Diagnostics** (Diagnosztika) opciót.

Az **Enhanced Pre-boot System Assessment** (Bővített rendszerindítás előtti rendszerfelmérés) ablak jelenik meg, amely felsorolja a számítógépre csatlakoztatott eszközöket. A diagnosztika elkezdi a tesztek futtatását minden érzékelt eszközön.

- **4.** Ha egy adott eszközön szeretne diagnosztikai tesztet futtatni, nyomja meg az <Esc> billentyűt, és a diagnosztikai teszt leállításához kattintson a **Yes** (Igen) lehetőségre.
- **5.** A bal oldali panelen válassza ki az eszközt, és kattintson a **Run Tests** (Teszt futtatása) lehetőségre.
- **6.** Probléma esetén hibakódok jelennek meg. Jegyezze fel a hibakódot, és forduljon a Dellhez.

# **Hibaelhárítás a számítógépen**

A számítógép hibaelhárításához az olyan jelzéseket használhatja, mint a számítógép működése közben előforduló diagnosztikai fények, hangkódok és a hibaüzenetek.

### **Az eszközök állapotjelző fényei**

#### **13. táblázat: Az eszközök állapotjelző fényei**

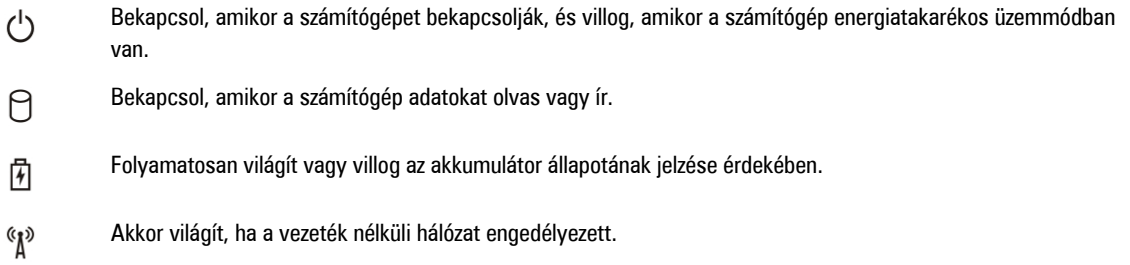

Az eszköz állapotjelző LED-jei általában a billentyűzet tetején vagy a bal oldalán vannak elhelyezve. A tároló, akkumulátor és a vezeték nélküli eszközök kapcsolatának és működésének jelzésére szolgálnak. Eltekintve ettől, a rendszerben fellépő hiba esetén diagnosztikai eszközként is használhatóak.

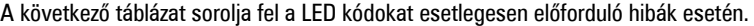

#### **14. táblázat: LED fények**

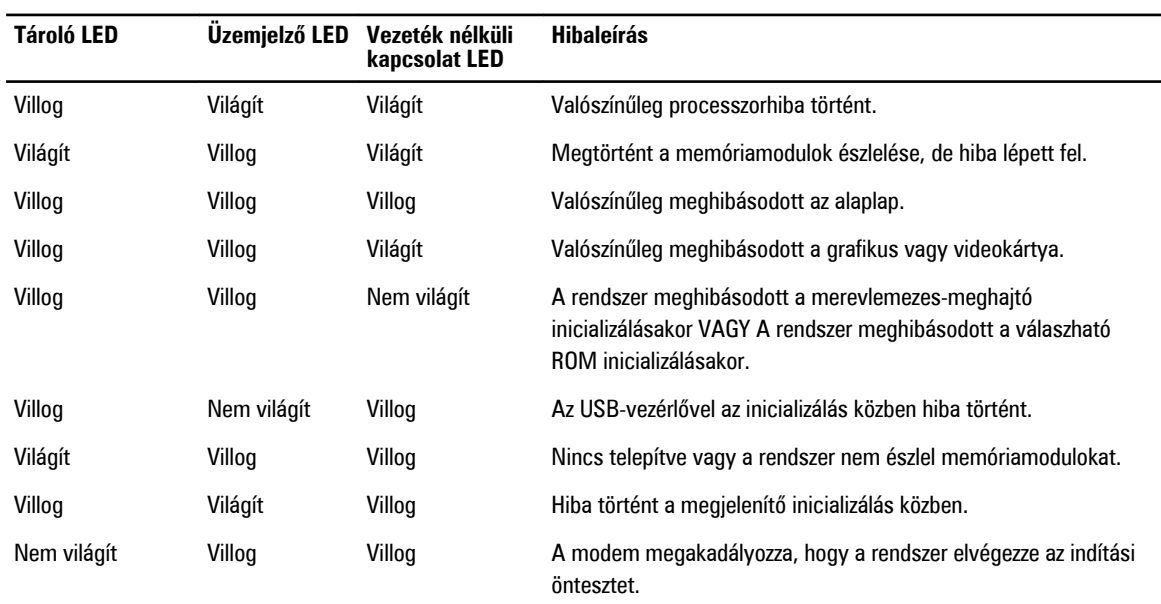

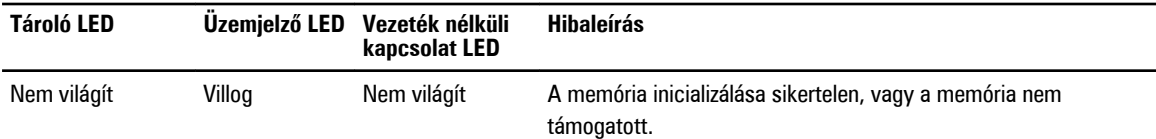

# **Az akkumulátor állapotjelző fényei**

Ha a számítógép elektromos dugaszolóaljzathoz csatlakozik, az akkumulátor állapotjelző fényei az alábbi módon működnek:

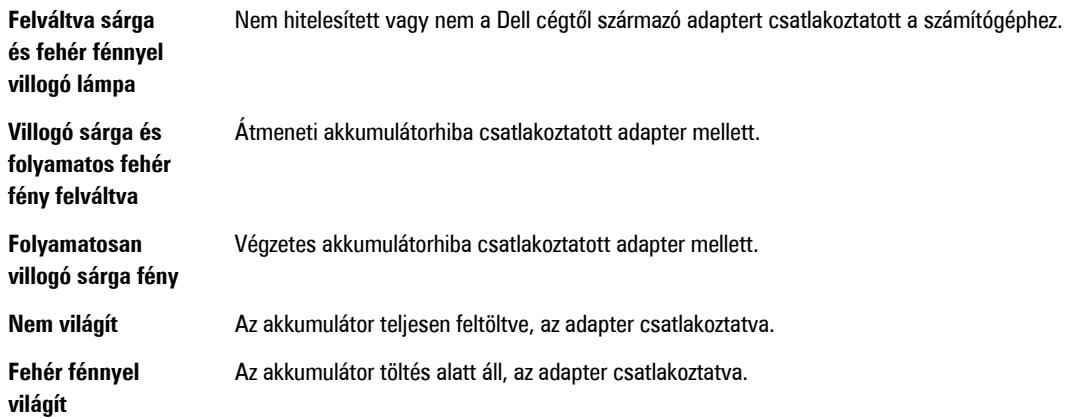

# **Műszaki adatok**

**MEGJEGYZÉS:** A kínált opciók régiónként eltérőek lehetnek. A következő műszaki adatok csupán a törvény értelmében a Ø számítógéphez kötelezően mellékelt adatok. Ha többet szeretne megtudni a számítógép konfigurációjáról, kattintson a **Start** → **Súgó és támogatás** menüpontra, és válassza a számítógép adatainak megtekintését.

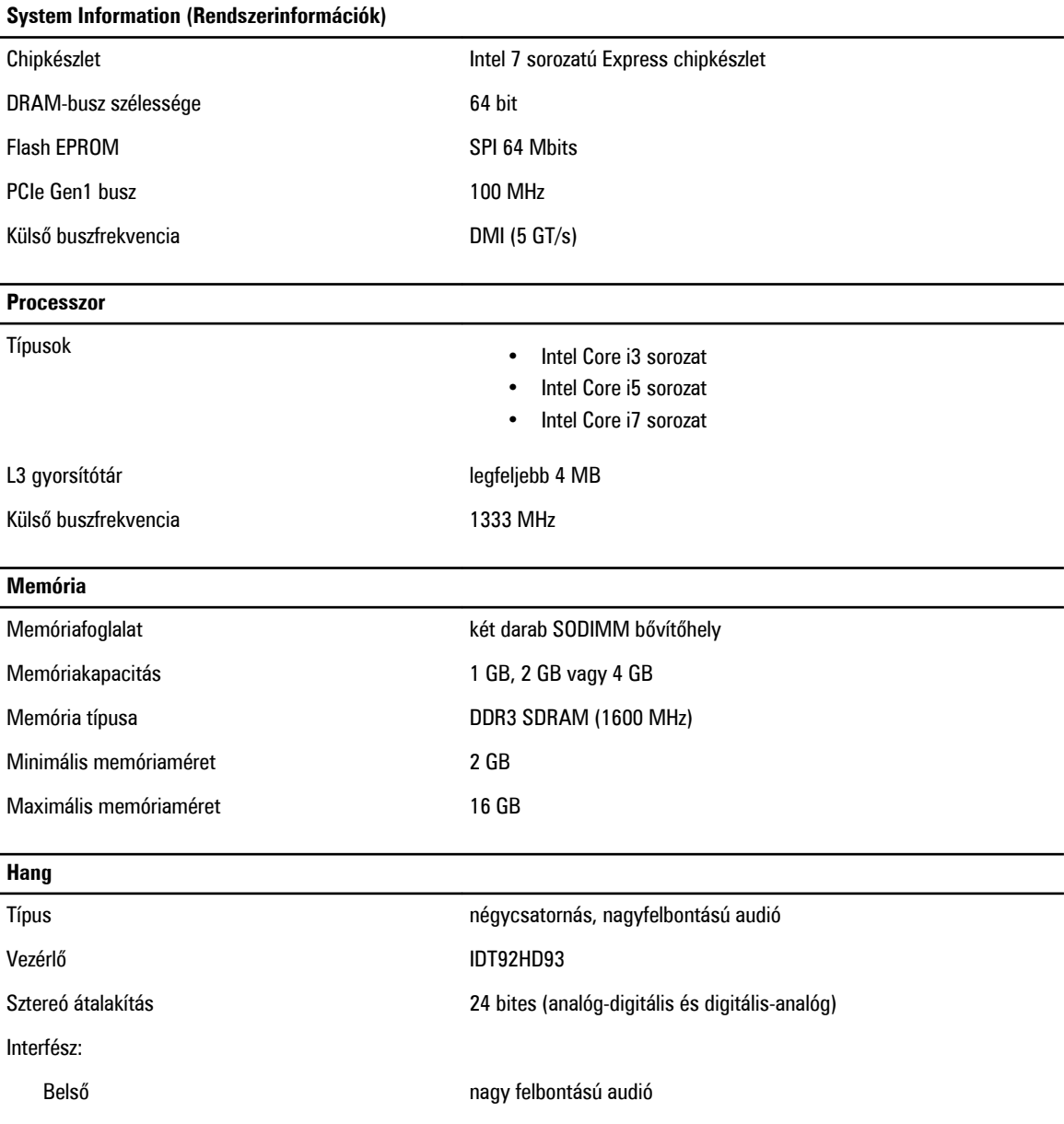

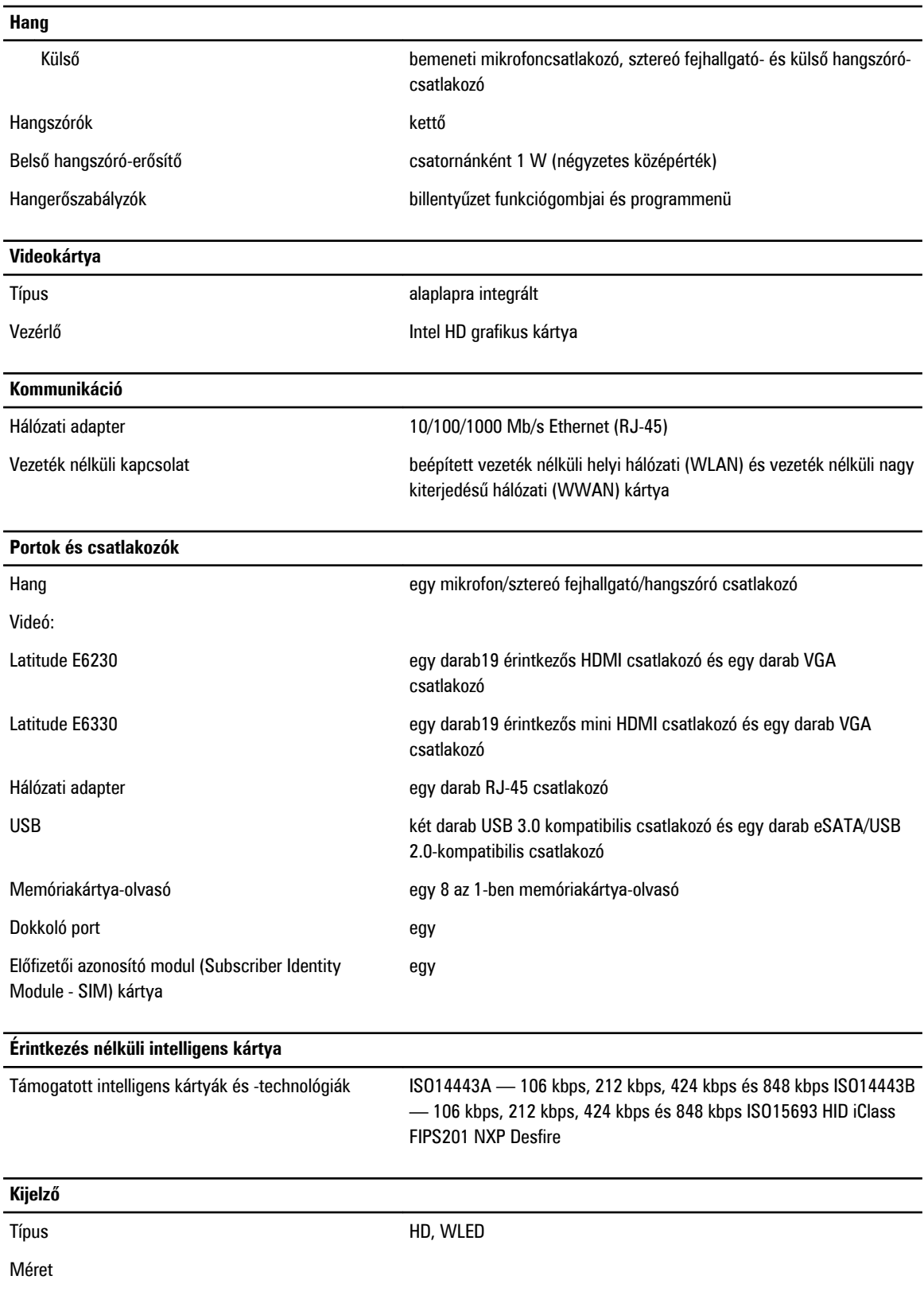

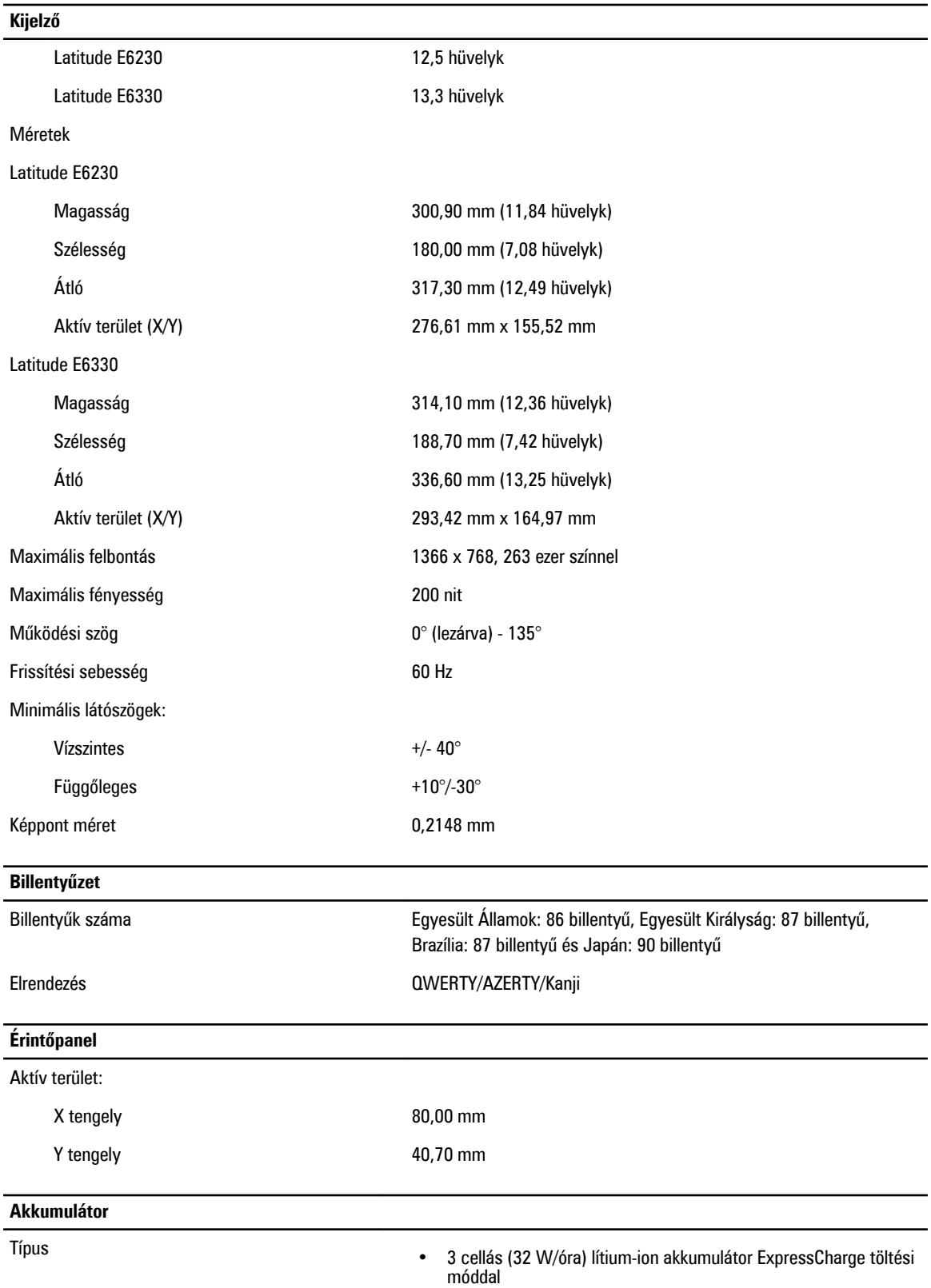

#### **Akkumulátor**

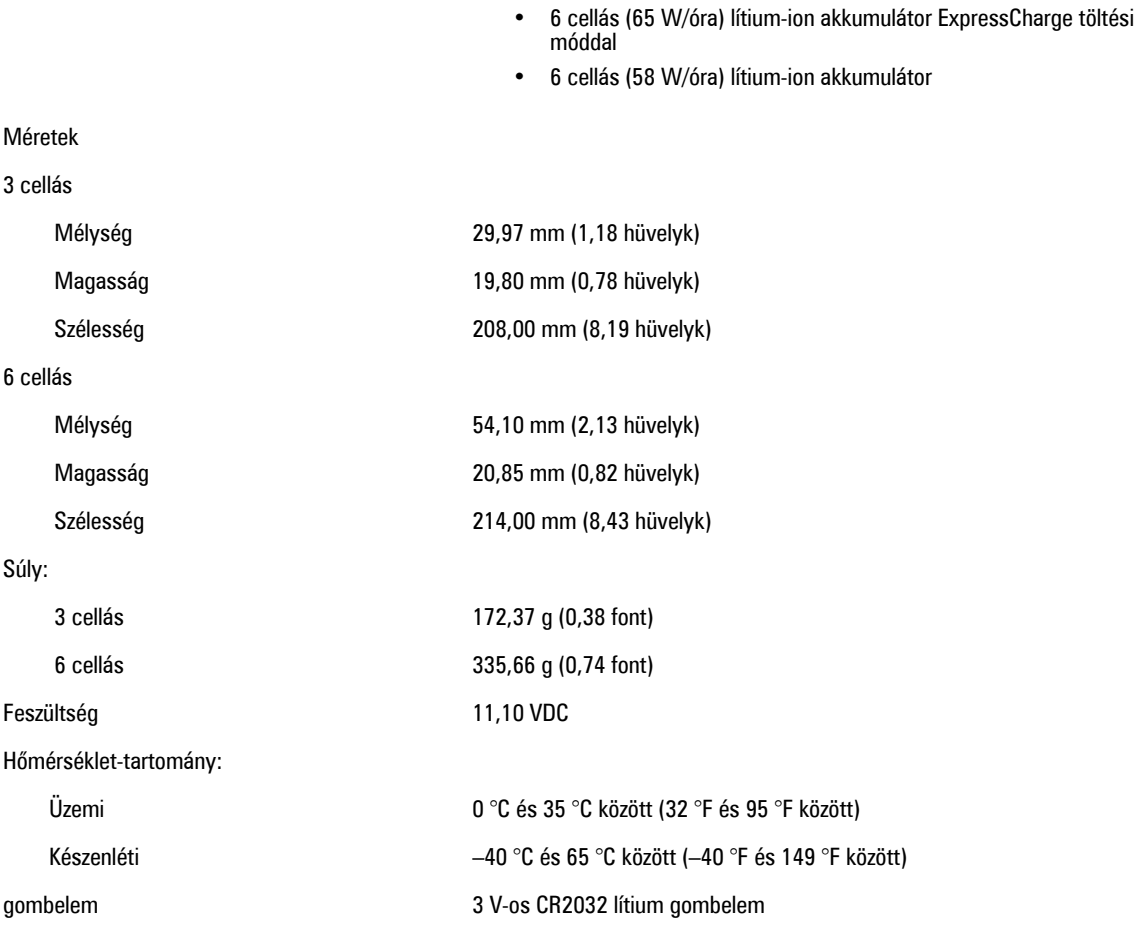

#### **Váltóáramú adapter**

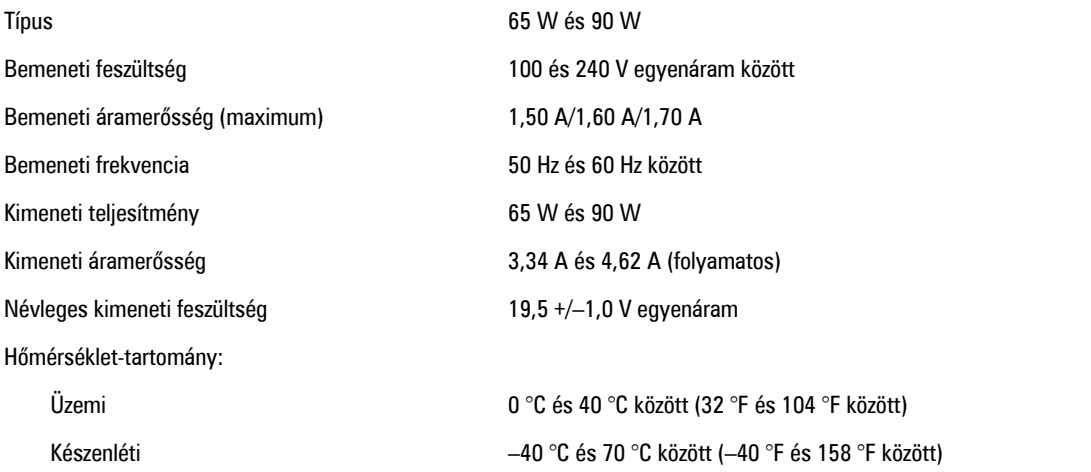

#### **Fizikai**

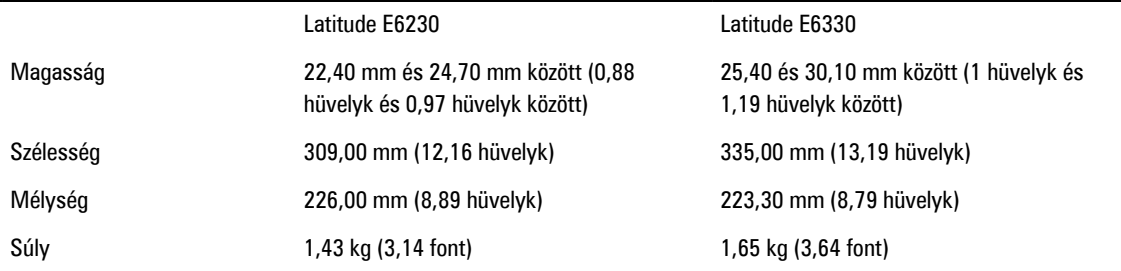

#### **Környezeti**

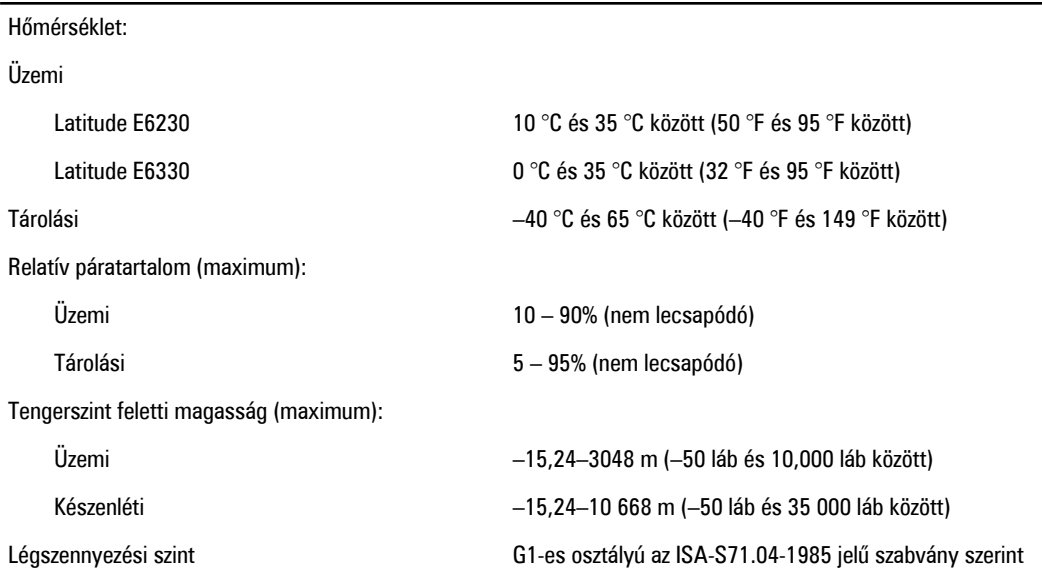
## **A Dell elérhetőségei**

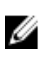

**MEGJEGYZÉS:** Amennyiben nem rendelkezik aktív internetkapcsolattal, elérhetőségeinket megtalálhatja a vásárlást igazoló nyugtán, a csomagoláson, a számlán vagy a Dell termékkatalógusban.

A Dell számos támogatási lehetőséget biztosít, online és telefonon keresztül egyaránt. A rendelkezésre álló szolgáltatások országonként és termékenként változnak, így előfordulhat, hogy bizonyos szolgáltatások nem érhetők el az Ön lakhelye közelében. Amennyiben szeretne kapcsolatba lépni vállalatunkkal értékesítéssel, műszaki támogatással vagy ügyfélszolgálattal kapcsolatos ügyekben:

- **1.** Látogasson el a **support.dell.com** oldalra.
- **2.** Válassza ki a támogatás kategóriáját.
- **3.** Amennyiben nem az Egyesült Államokban él, válassza ki a megfelelő országkódot, a **support.dell.com** webhely alján, vagy válassza az **All** (Összes) lehetőséget további opciók megtekintéséhez.
- **4.** Válassza a szükségleteinek megfelelő szolgáltatási vagy támogatási hivatkozást.